**Changes for the Better** 

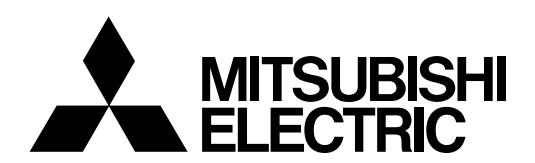

# **CNC MELD/IS/M/IGIC64**

# **MAINTENANCE MANUAL**

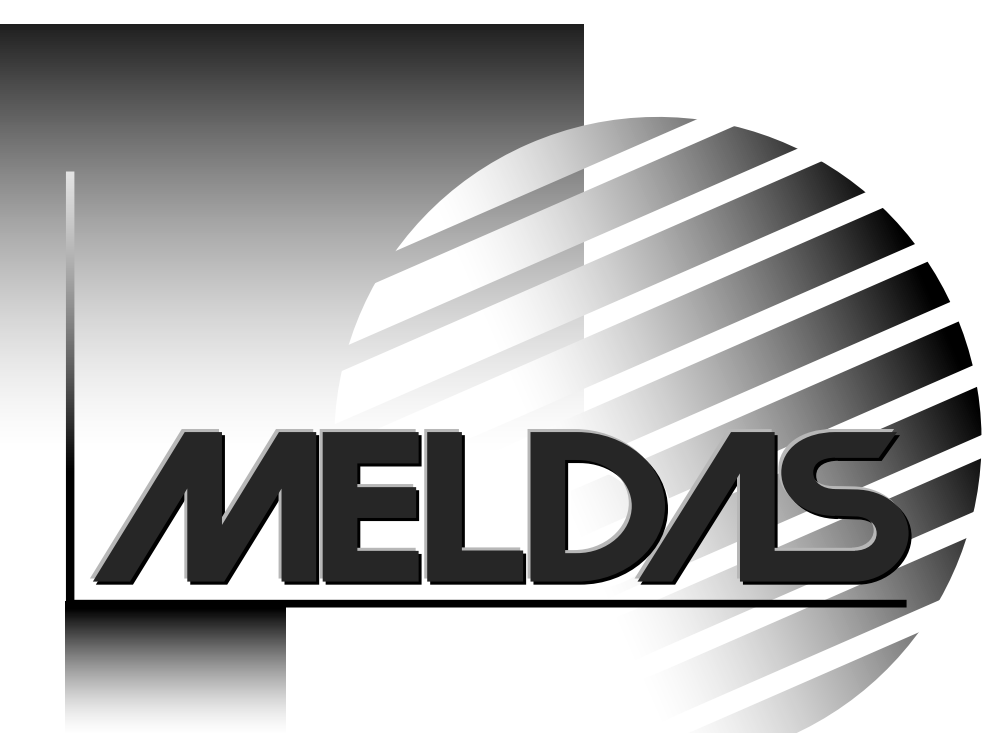

MELDASMAGIC is a registered trademark of Mitsubishi Electric Corporation. Microsoft and MS-DOS are registered trademarks of Microsoft Corporation U.S.A. Windows is a registered trademark of Microsoft Corporation U.S.A. IBM is a registered trademark of International Business Machines Corporation U.S.A. Other company and product names are trademarks or registered trademarks of the respective companies.

### **Introduction**

This manual is the MELDASMAGIC64 maintenance manual.

Items required for the maintenance of the MELDASMAGIC64 have been summarized. Use this manual in combination with the materials below.

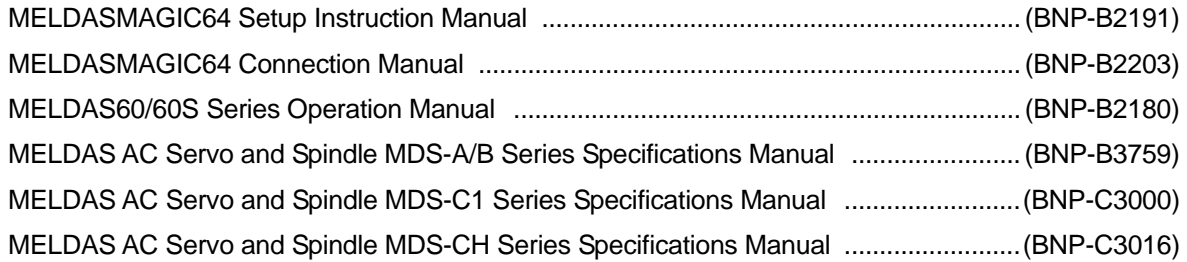

### **About MELDASMAGIC64**

(1) MELDASMAGIC64 includes the ISA NC Card compatible with the ISA bus, and the PCI NC Card compatible with the PCI bus. Either card can be selected. The user can structure a custom-made NC unit by inserting the NC Card supplied from Mitsubishi into the selected personal computer's expansion slot (ISA bus or PCI bus).

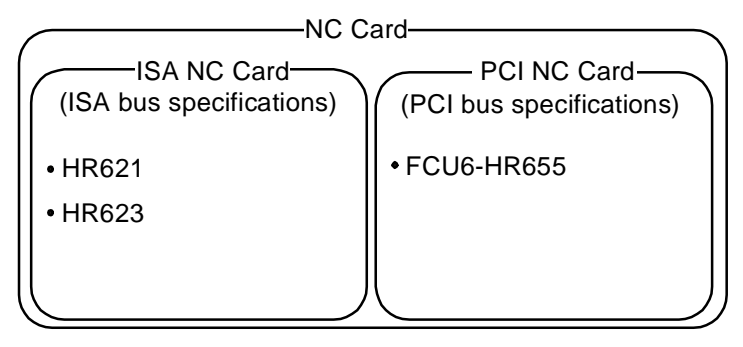

(2) The NC Card supplied by Mitsubishi realizes the equivalent environmental resistance (ambient temperature, noise resistance and vibration resistance) as conventional NC units. However, some environmental resistance equivalent to conventional NC units is not always guaranteed regarding personal computers presumed to be normally used in an office. Therefore, when selecting a personal computer, study this manual well and select an appropriate model responding to the required uses and applications. When required, execute the appropriate countermeasures.

(3) Take care to the working environment when using MELDASMAGIC64.

### **Working environment**

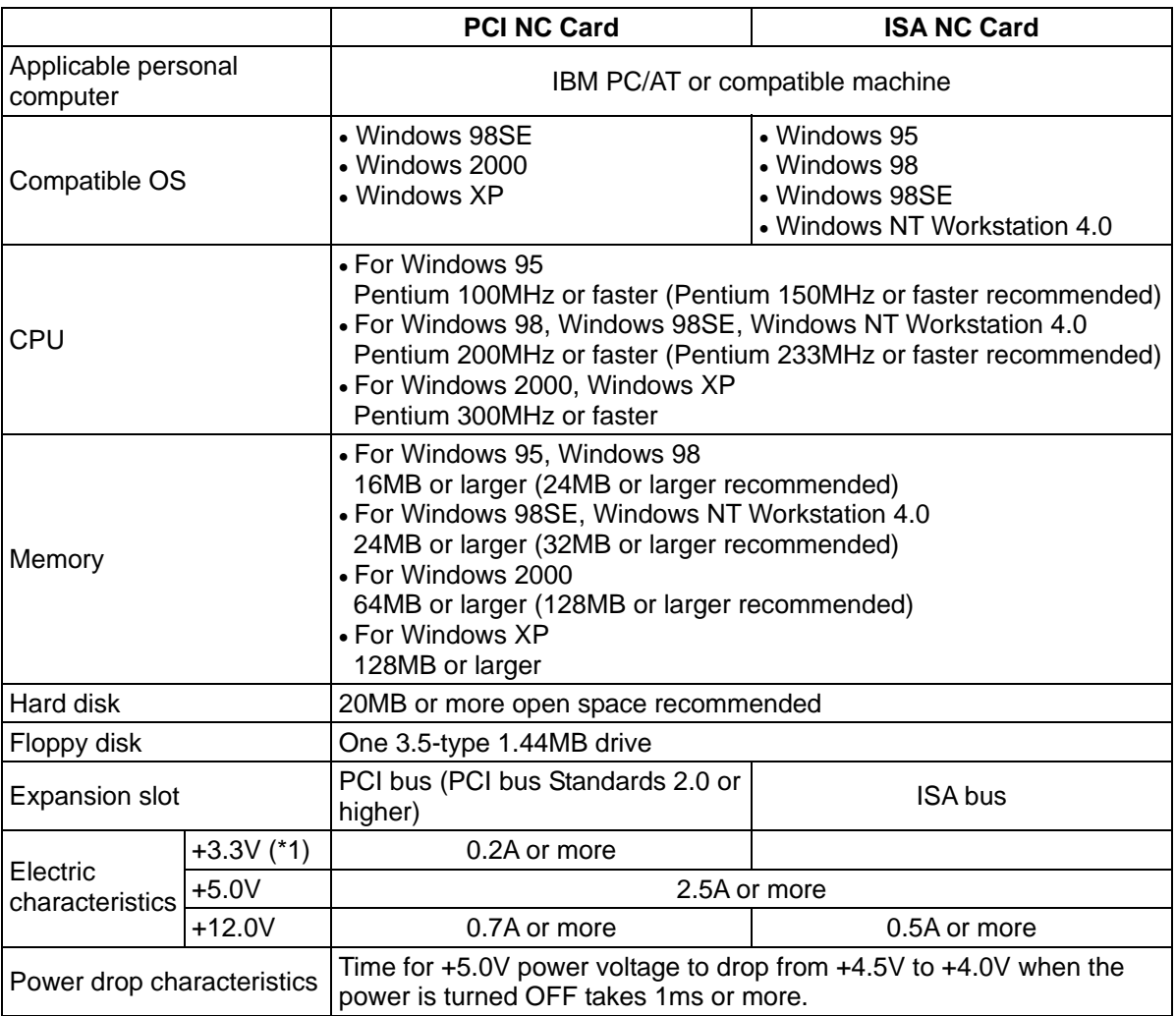

(\*1) When using the PCI NC Card, always use a personal computer that supplies +3.3V power to the PCI bus.

(4) Heat radiation-countermeasures for personal computer

A rise in the personal computer's internal temperature could cause NC Card damage or malfunction. Select a personal computer with a fan for circulating the heat in the personal computer, or a personal computer to which a fan can be mounted.

(5) Personal computer vibration

If the expansion slot on the personal computer vibrates greatly, a connector connection fault could occur and result in incorrect operations. Select a personal computer with a fitting for fixing the NC Card, or a personal computer that can be fixed.

### **Precautions for Safety**

Always read the specifications issued by the machine maker, this manual, related manuals and attached documents before installation, operation, programming, maintenance or inspection to ensure correct use. Understand this numerical controller, safety items and cautions before using the unit.

This manual ranks the safety precautions into " $\bigwedge$  Danger", " $\bigwedge$  Warning" and " $\bigwedge$ Caution".

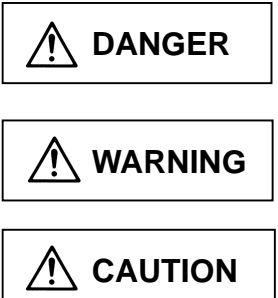

When the user may be subject to imminent fatalities or major injuries if handling is mistaken.

When the user may be subject to fatalities or major injuries if handling is mistaken.

When the user may be subject to injuries or when physical damage may occur if handling is mistaken.

Note that even items ranked as "  $\bigwedge$  **CAUTION**" may lead to major results depending on the situation. In any case, important information that must always be observed is described.

# **DANGER**

Not applicable in this manual.

### **1. Items related to prevention of electric shocks**

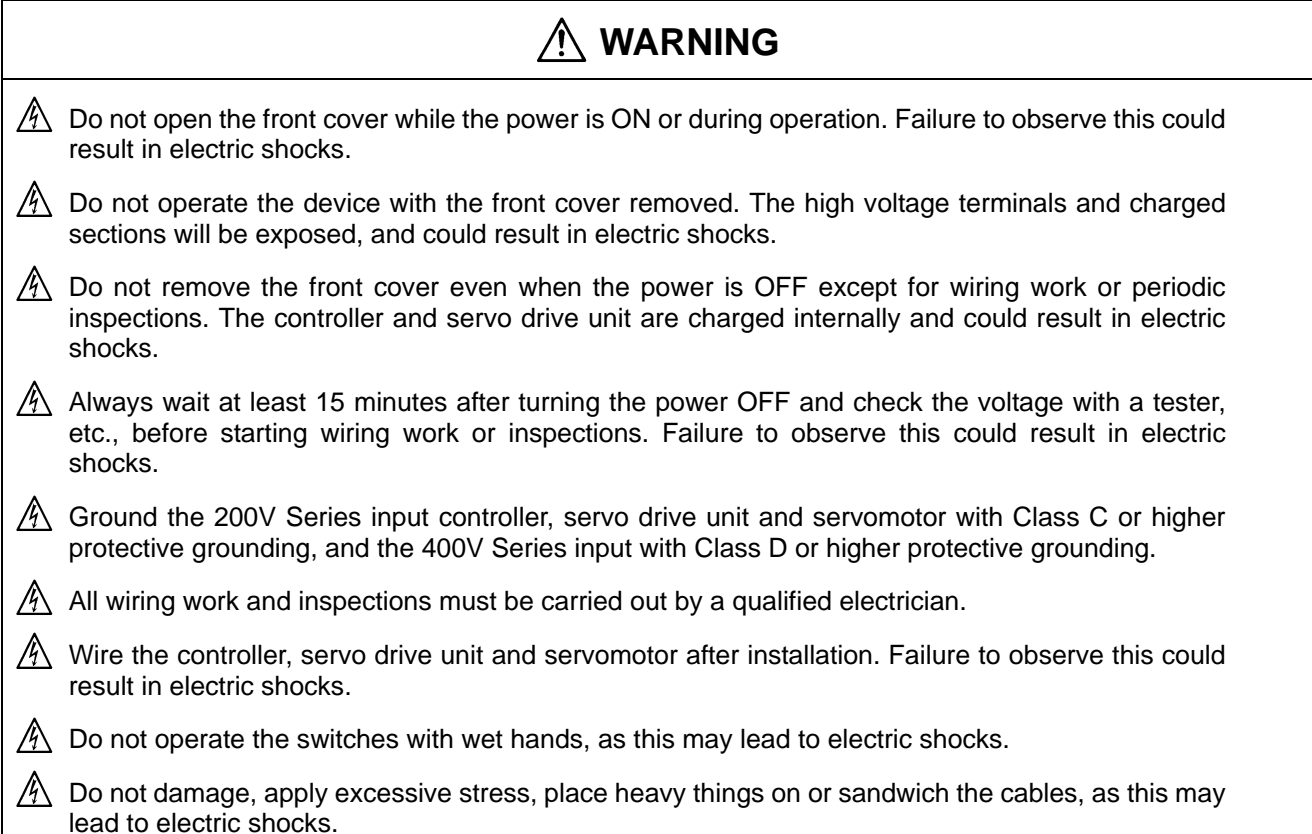

### **2. Items related to prevention of fires**

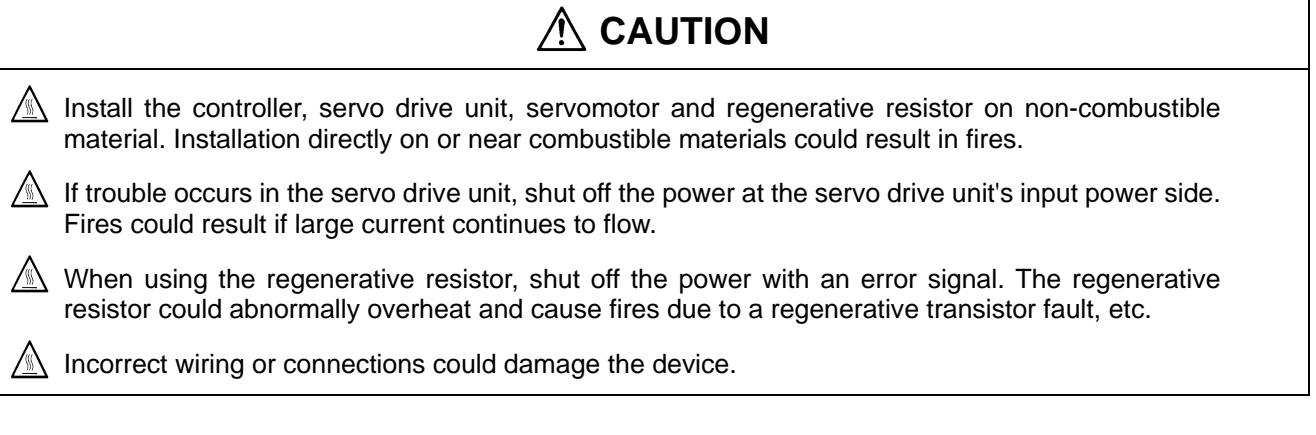

### **3. Items related to prevention of damage**

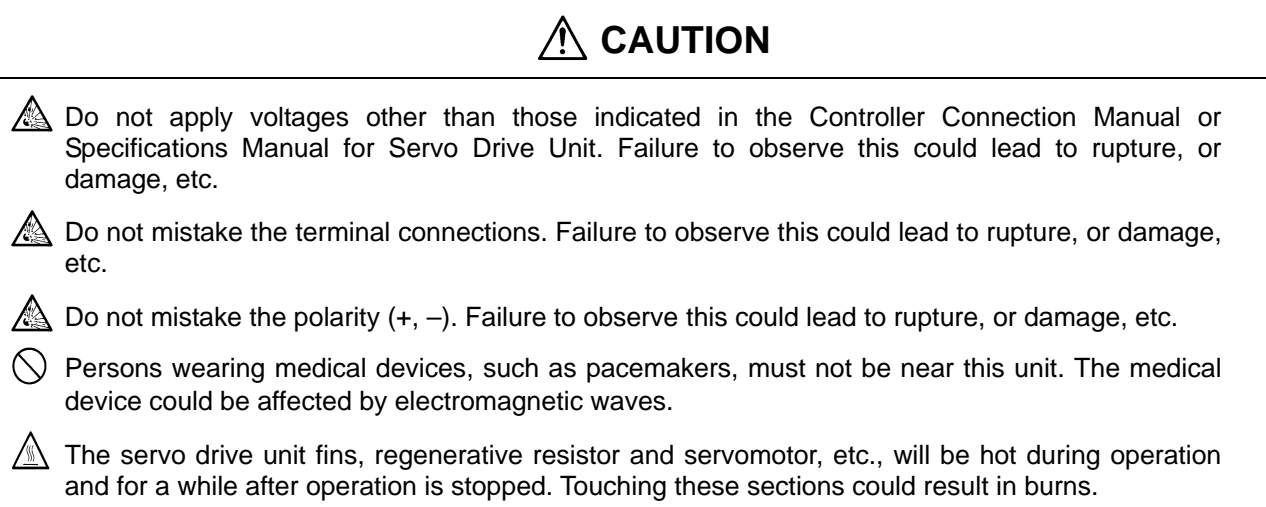

### **4. General Precautions**

Always observe the following precautions. Incorrect handling could result in faults, injuries, or electric shocks, etc.

### **(1) Transportation and installation**

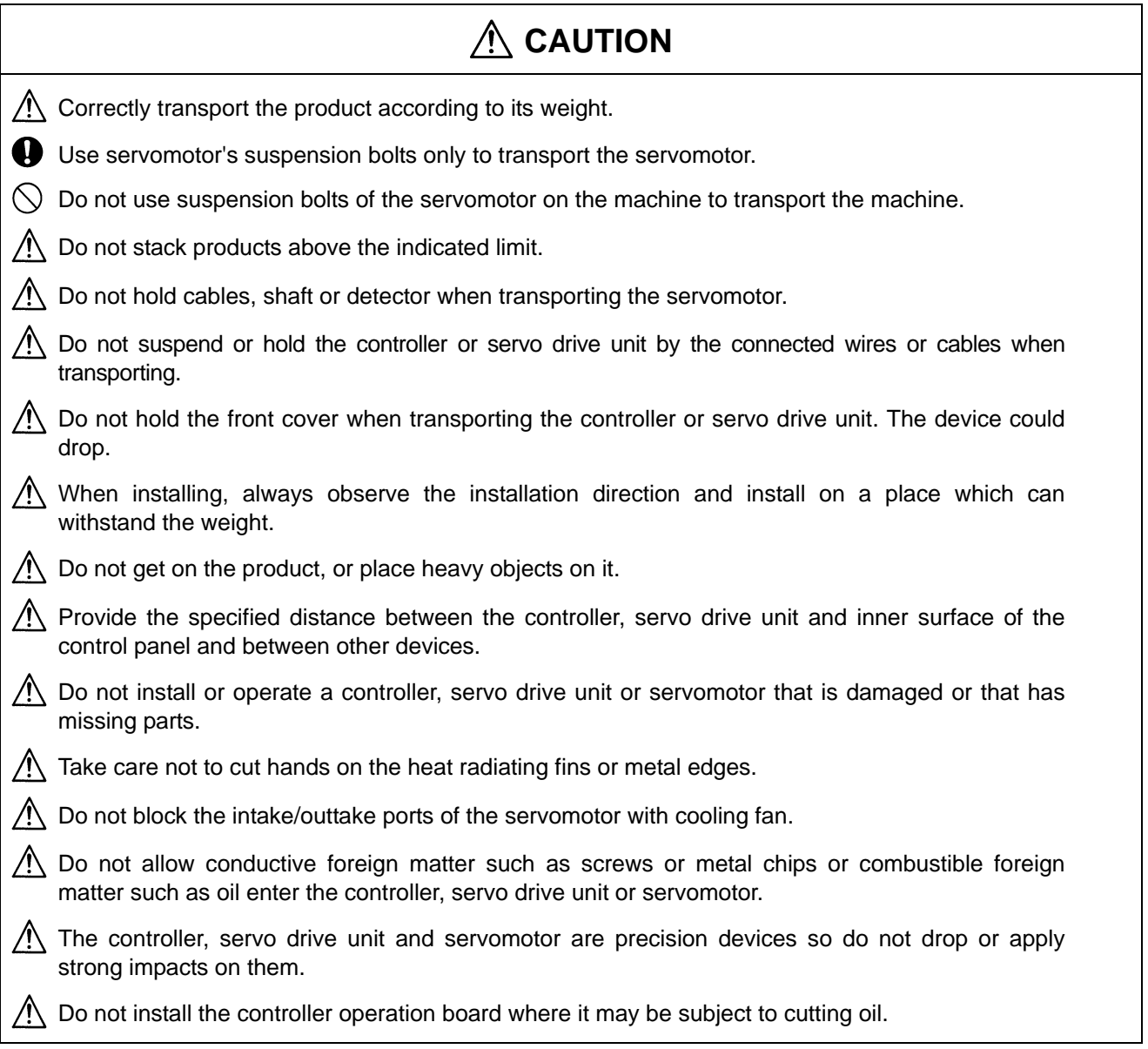

### **(2) Wiring**

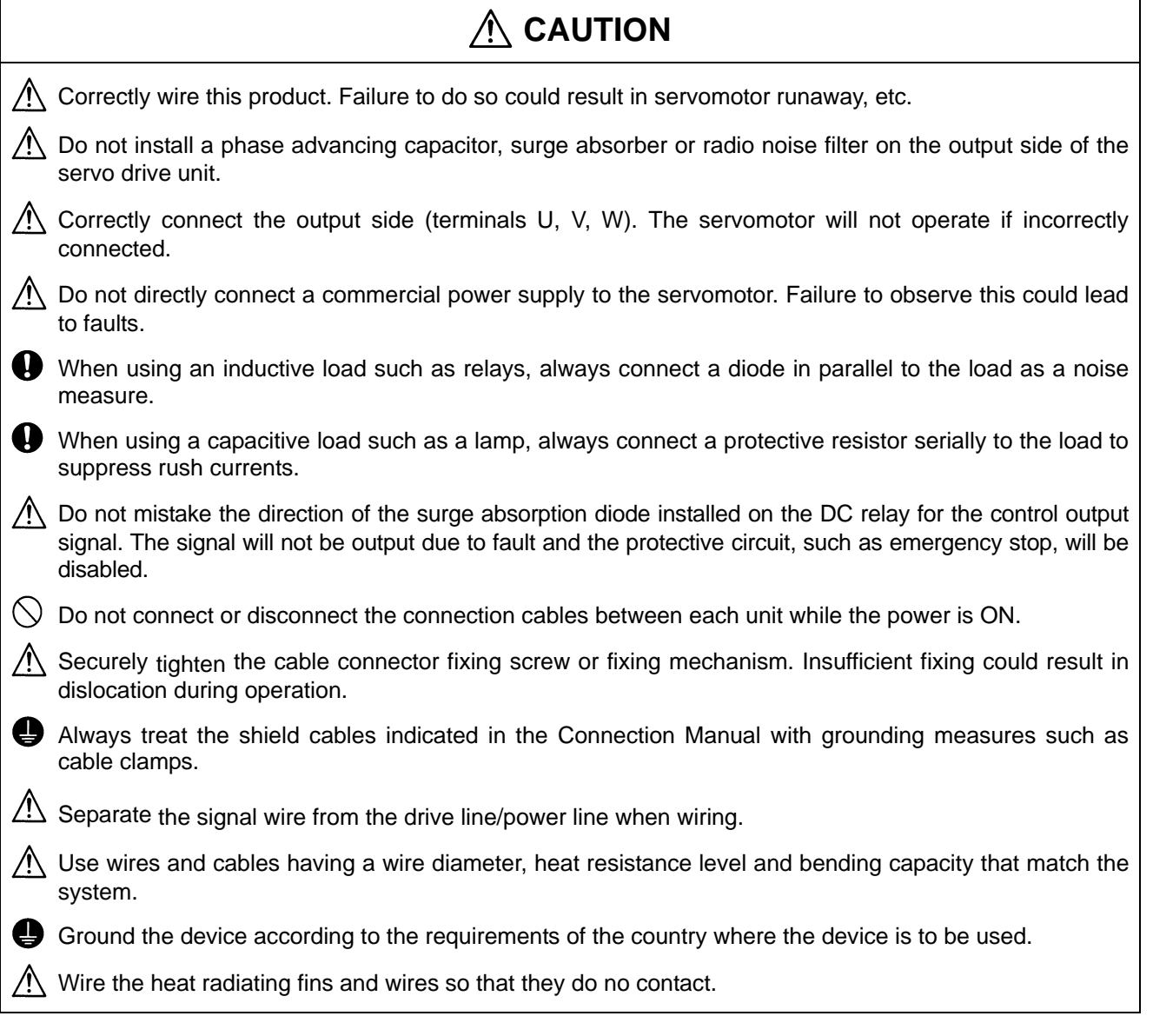

### **(3) Adjustments**

# **ACAUTION**

Check and adjust each parameter before staring operation. Unpredictable operations could occur depending on the machine.

 $\bigwedge$  Do not make marked adjustments or changes as the operation could become unstable.

### **(4) Usage methods**

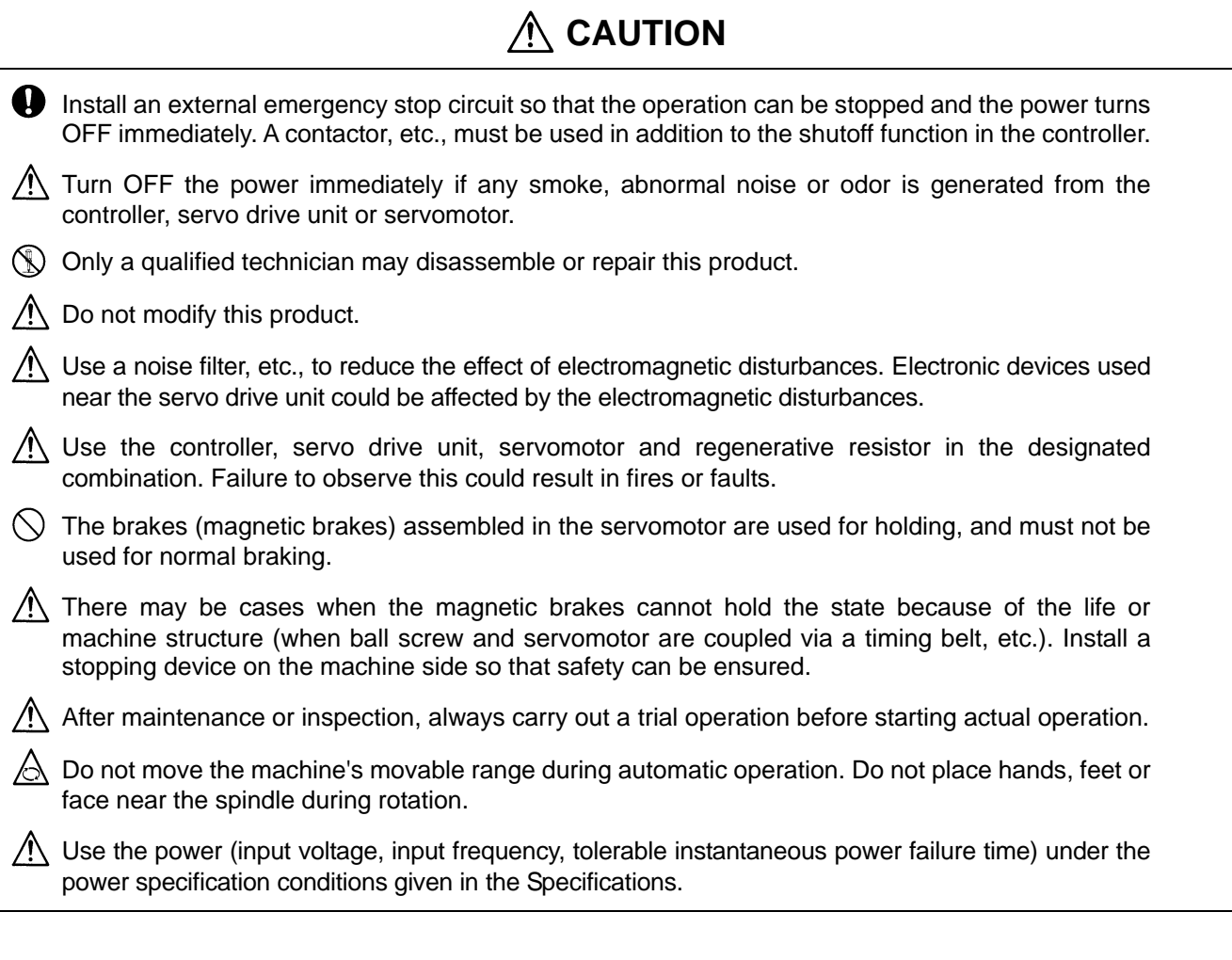

### **(5) Measures during a fault**

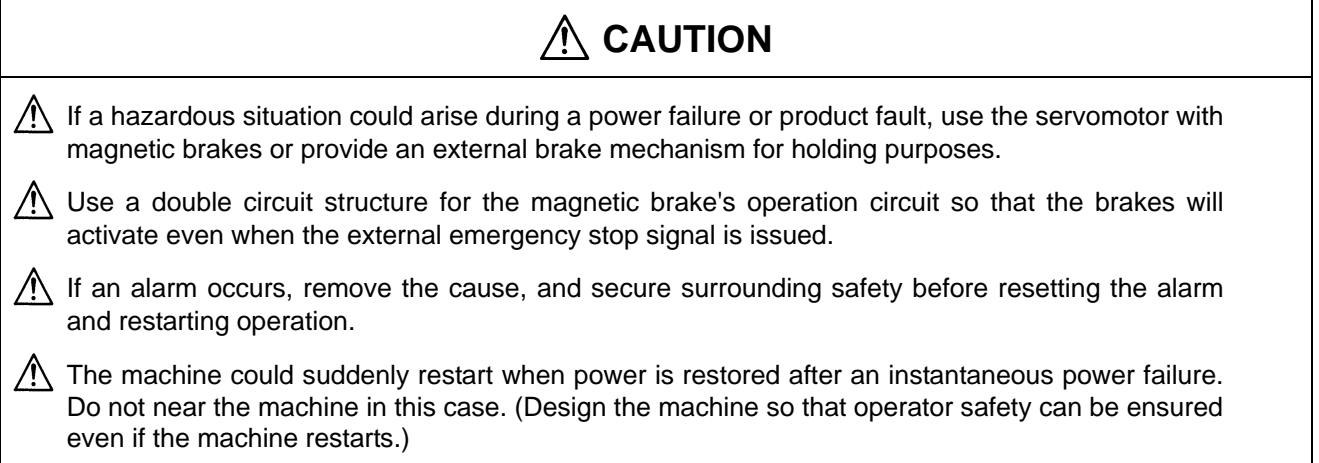

### **(6) Maintenance, inspection and part replacement**

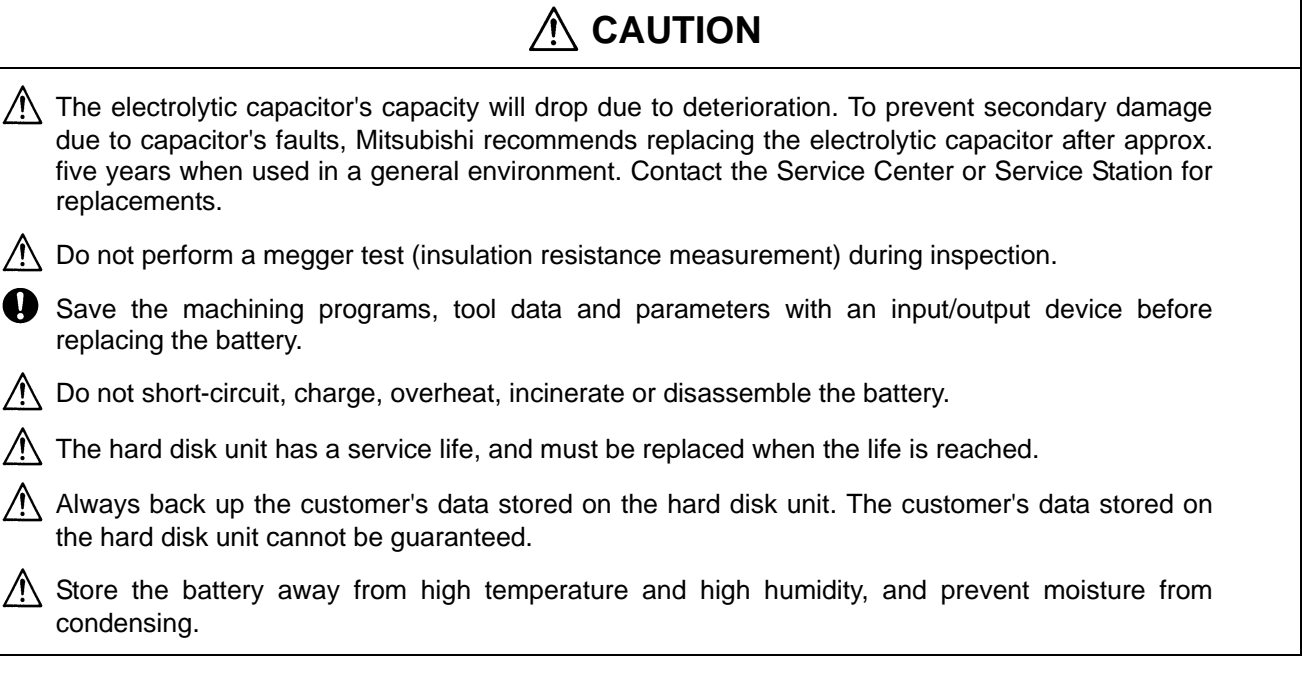

### **(7) Disposal**

# **CAUTION**

 $\sqrt{!}$  Handle this product as general industrial waste. Note that some of the MDS Series products use alternate Freon. These corresponding models must not be handled as general industrial waste and must always be returned to the Service Center or Service Station. (Corresponding models have heat radiating fins on the back of the unit.)

 $\bigwedge$  Do not disassemble the controller, servo drive unit or servomotor parts.

 $\bigwedge$  Collect and dispose of the spent batteries according to local laws.

### **(8) General precautions**

# **CAUTION**

To explain the details, drawings given in this instruction manual, etc., may show the unit with the cover or safety partition removed. When operating the product, always install the cover or partitions at their original position, and operate as indicated in the instruction manual, etc.

# **CONTENTS**

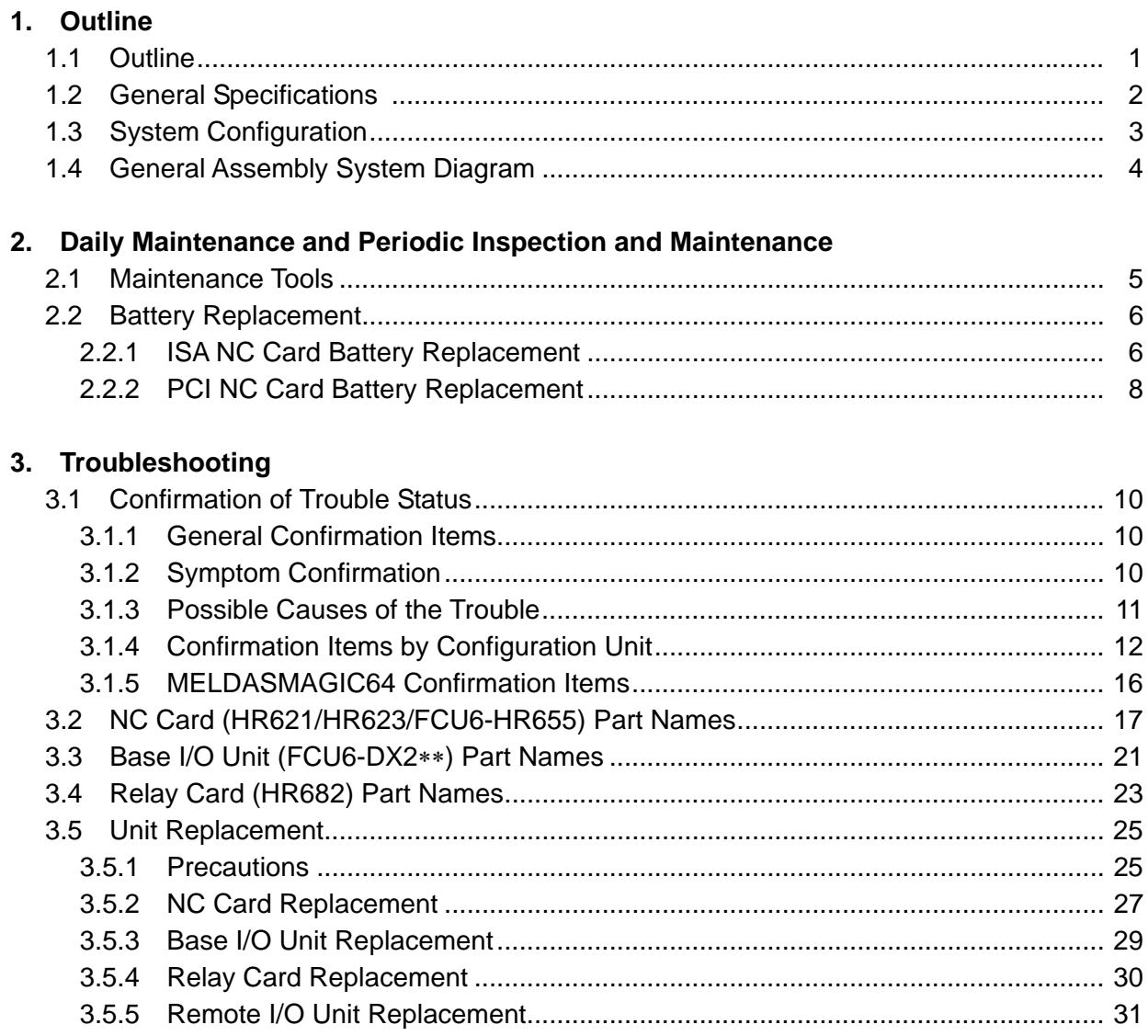

### **1. Outline**

### **1.1 Outline**

This manual is the MELDASMAGIC64 maintenance manual. Items required for the maintenance of the MELDASMAGIC64 have been summarized. Use this manual in combination with the materials below.

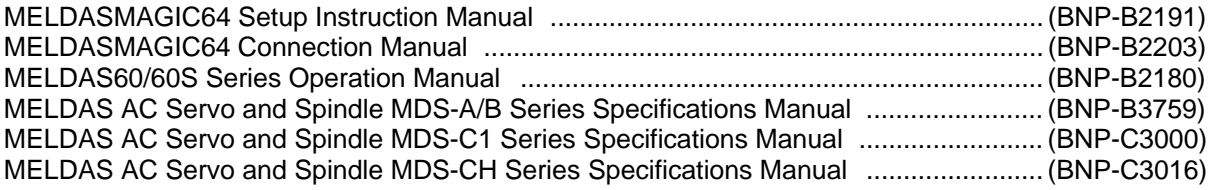

#### **Maintenance Points**

(1) By installing the NC Card supplied by Mitsubishi in the expansion slot of a personal computer main unit selected by the user, and connecting a base I/O unit and relay card via relay cables (F010, F011 cable), MELDASMAGIC64 configures what in conventional NC units was the control section and operation section (hereafter called a personal computer).

By subsequently connecting with a drive section (servo drive unit, servomotor, etc.), remote I/O unit, etc., via the connectors of this personal computer base I/O unit and relay card, function begins as an NC unit.

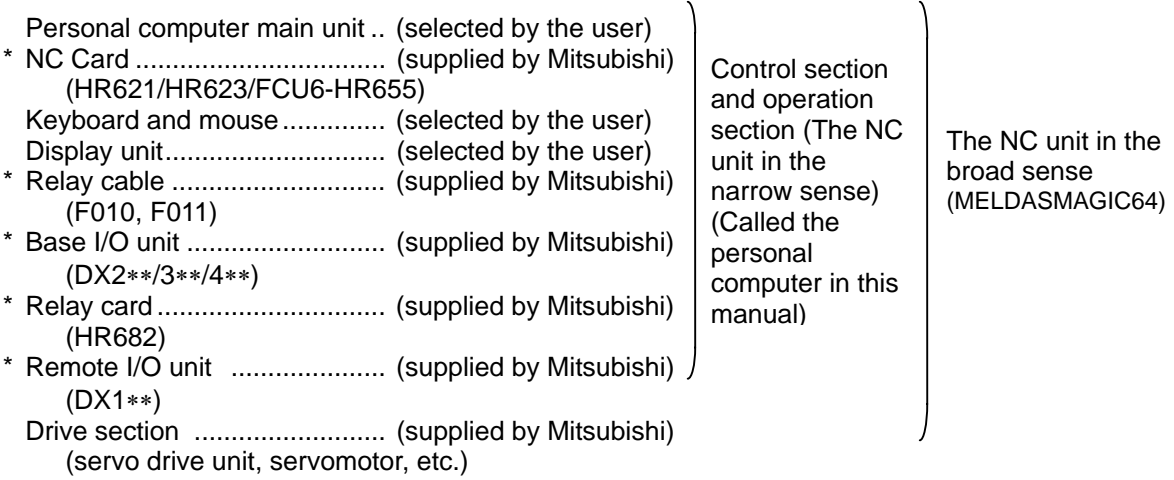

**(Note)** The items above indicated by an asterisk (\*) are the targets of this manual.

Thus when a failure occurs, the judgment of whether the personal computer or another unit is the cause is carried out in the same manner as conventional NC units. However, as the newly occurring judgment process, when the personal computer is the cause, it must be judged whether the user-selected personal computer main unit or the Mitsubishi-supplied NC Card is the cause. Ascertaining this is the most important point.

(2) In MELDASMAGIC64, the part equivalent to the NC is the one NC Card (with the relay cable, base I/O unit and relay card) only. Thus, burdensome troubleshooting to find which PCB configuring the control section is faulty, as in

conventional NC units, is unnecessary, and maintenance is simplified.

(3) The personal computer selected by the user is not a target of this manual. However, if a business computer is to be used in a factory environment, execute sufficient environmental evaluation tests before selecting a model. When necessary, execute environmental resistance countermeasures. Furthermore, prepare spare parts when necessary.

### **1.2 General Specifications**

### **NC Card peripheral environment conditions**

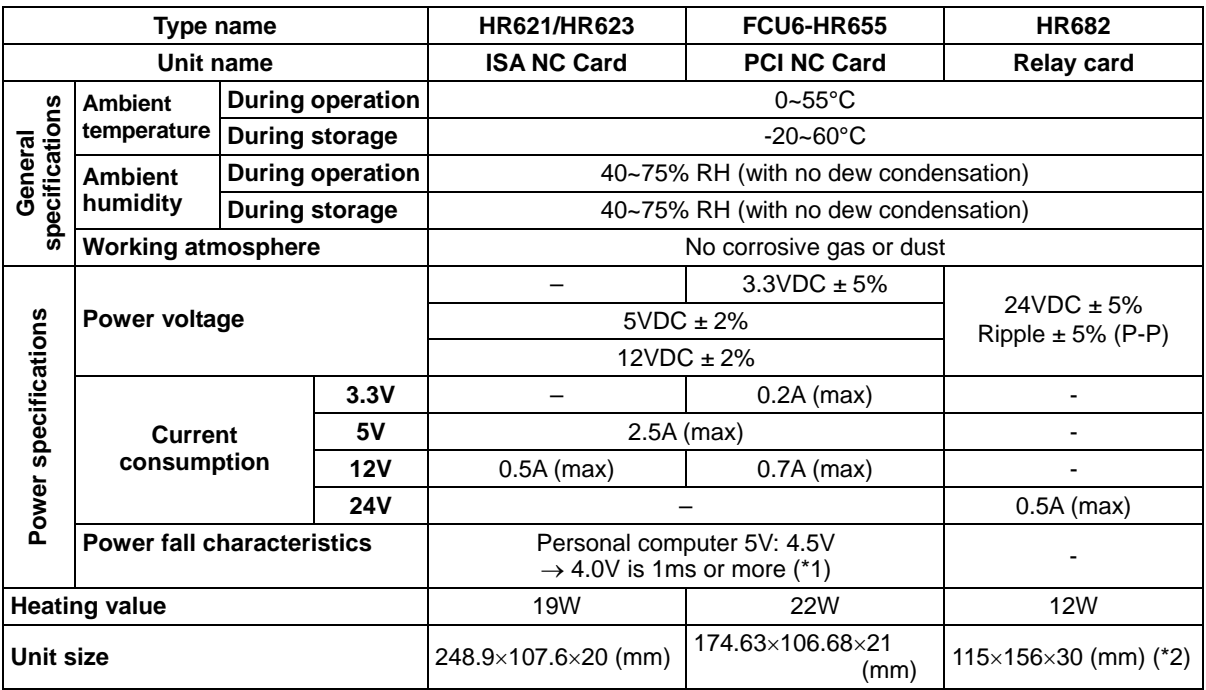

 (\*1) If these characteristics are not satisfied, the NC Card cannot back up the absolute position information of the machine position when the power is turned OFF.

(\*2) Excluding spacers

### **Environmental conditions in electric cabinet**

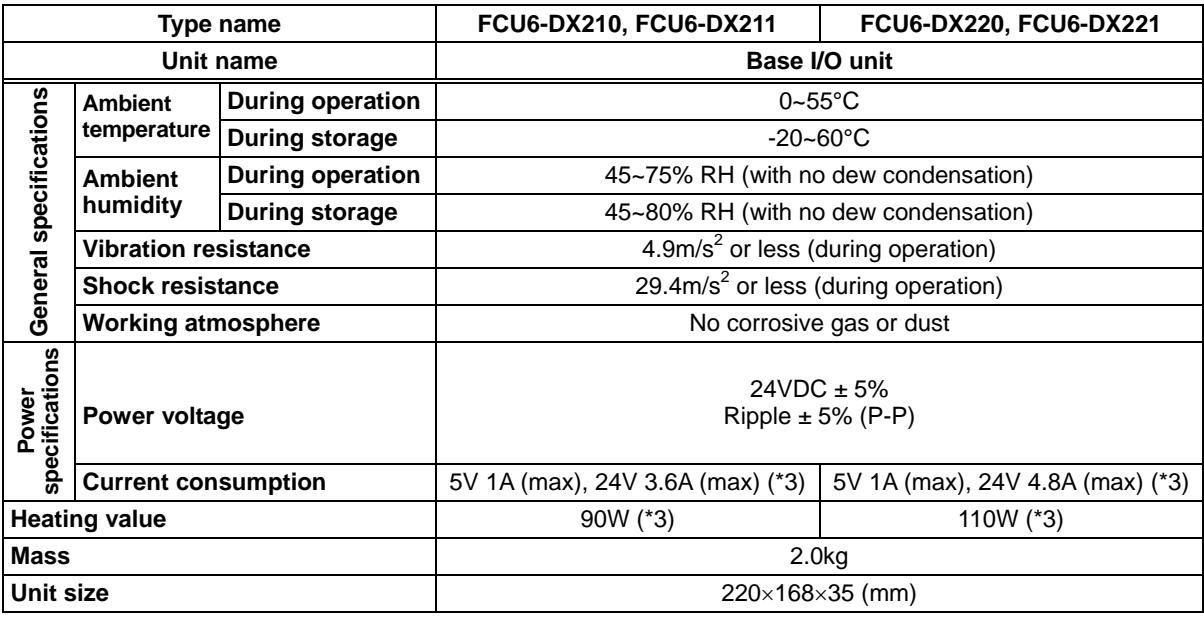

(\*3) During all DO points ON

### **1.3 System Configuration**

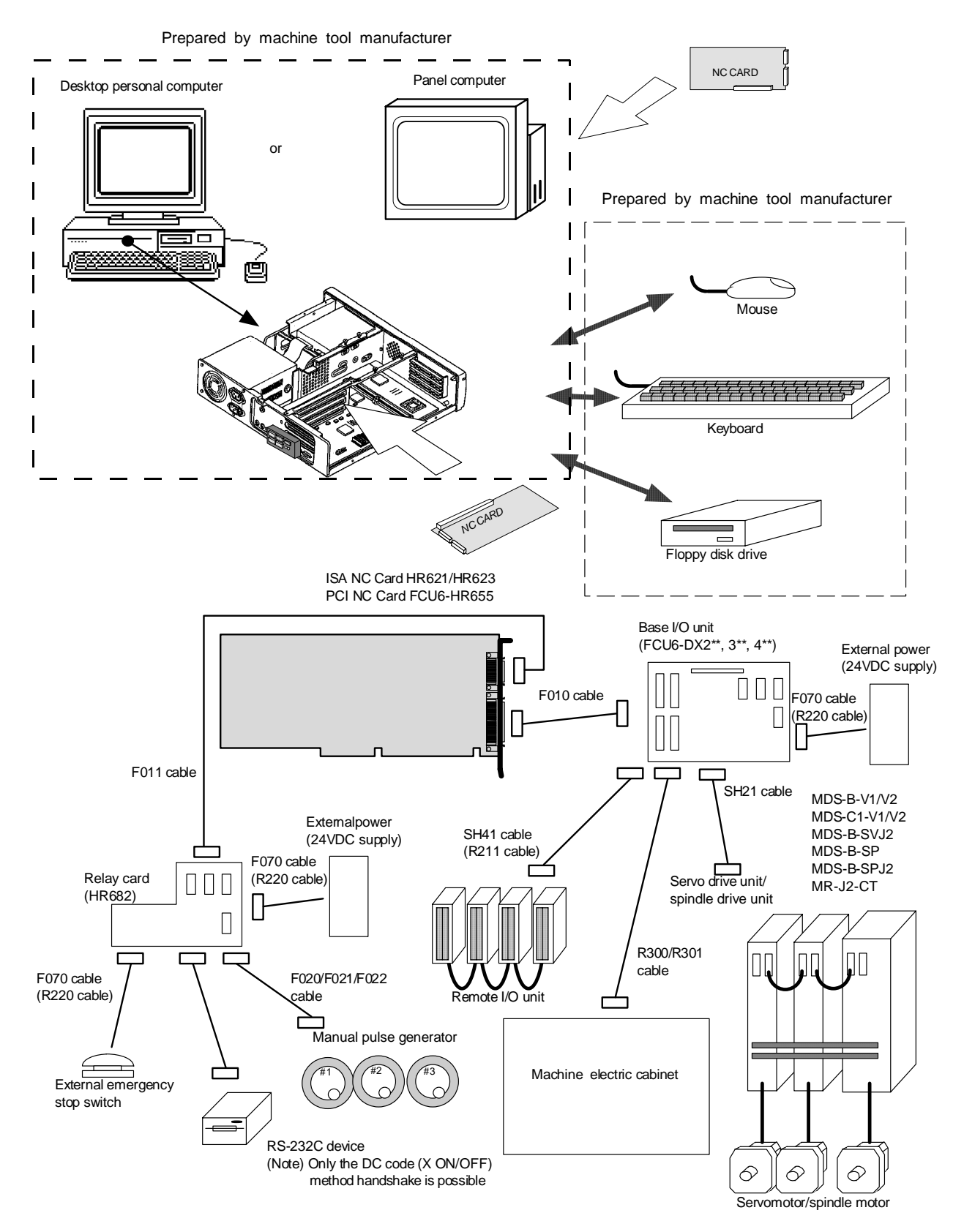

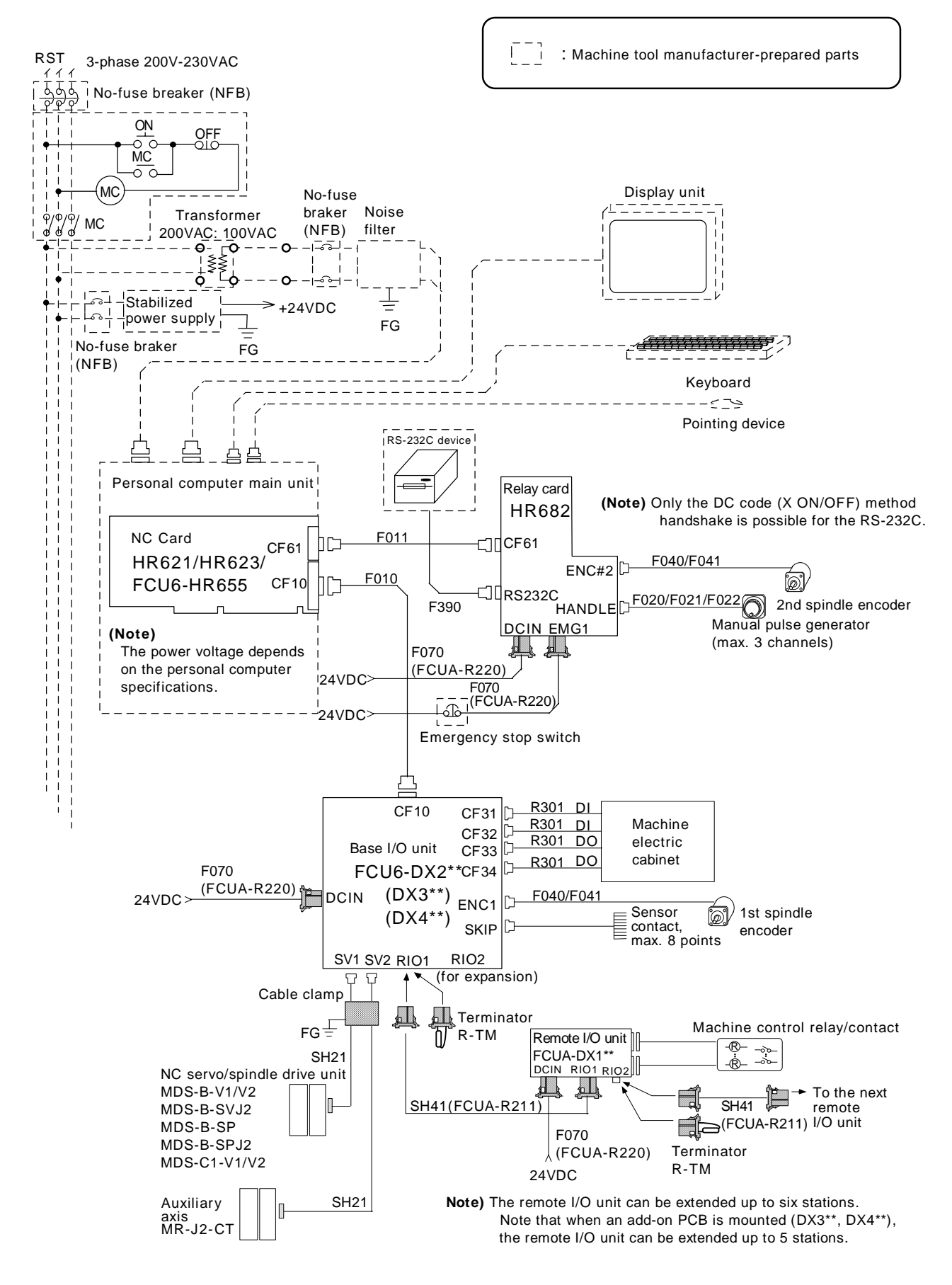

### **1.4 General Assembly System Diagram**

### **2. Daily Maintenance and Periodic Inspection and Maintenance**

Because this NC unit differs from conventional NC units in that the personal computer main unit maintenance inspection is the main focus, please carry out maintenance inspections following the instruction manual of the personal computer main unit.

A battery is installed in the NC Card. Replace it when life is reached.

### **2.1 Maintenance Tools**

### **(1) Measuring instruments**

The following measuring instruments are used to confirm that the voltage is being supplied correctly to the NC unit, to confirm that the wiring to the NC unit is correct, and to carry out simple troubleshooting.

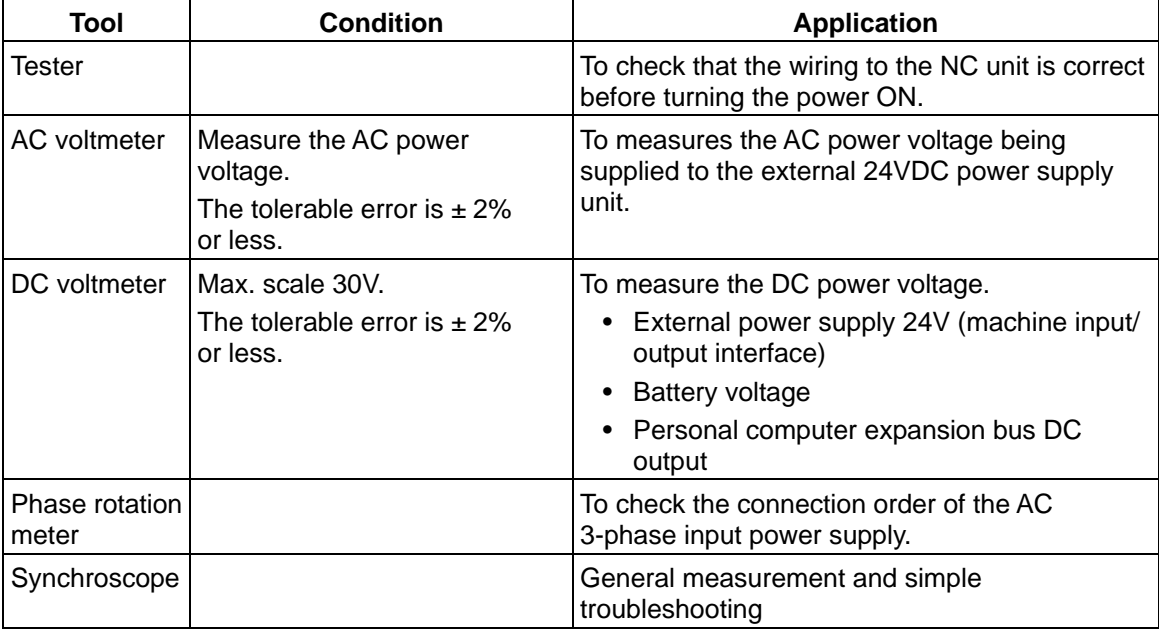

#### **Maintenance tools**

**(Note)** Currently, a high precision digital multi-meter is commonly used as a tester. This digital multi-meter can be used as both an AC voltmeter and a DC voltmeter.

### **(2) Tools**

 Screwdriver (large, medium, small) Radio pliers

### **2.2 Battery Replacement**

### **2.2.1 ISA NC Card Battery Replacement**

Data, such as the parameters and machining programs, which must be backed up when the power is OFF is saved by the lithium battery mounted in the NC Card's battery holder.

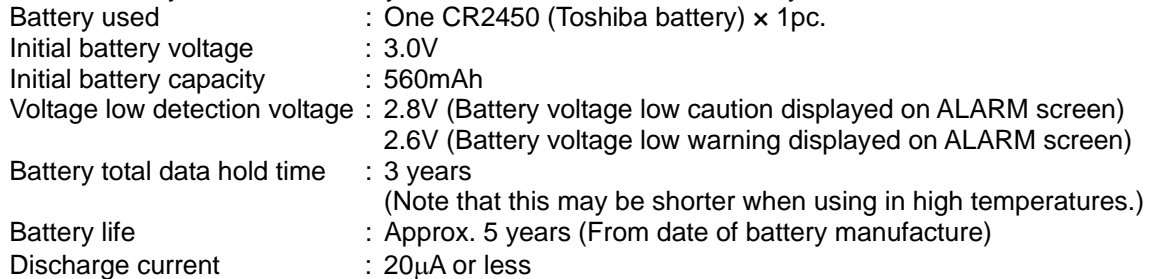

**(Note)** Replace the battery when the battery voltage low caution appears on the ALARM screen.

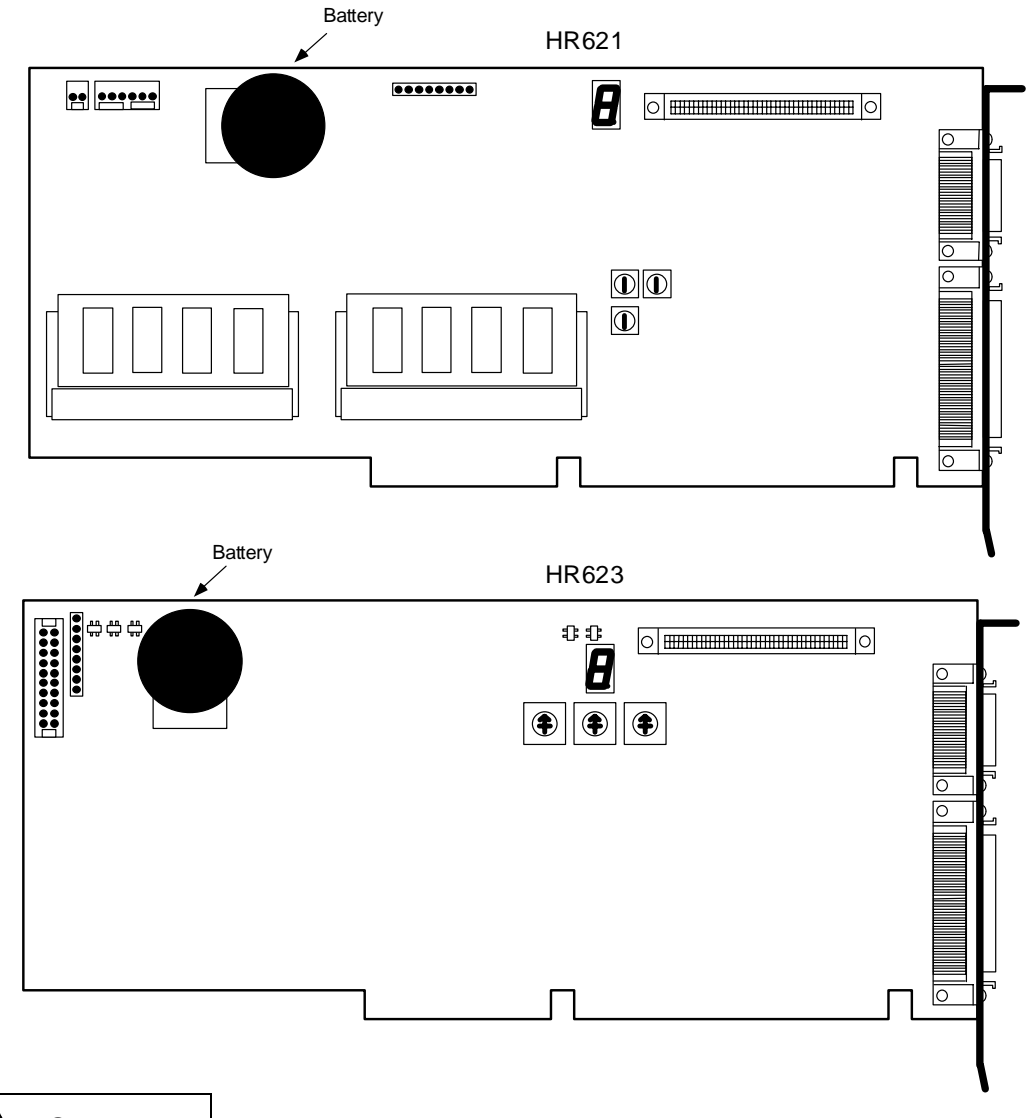

- Do not short circuit, charge, overheat, incinerate or disassemble the battery.
- Store the battery away from high temperature and high humidity, and prevent moisture from condensing.
- Л Dispose of the spent battery according to local laws.

### **• Replacement procedure**

Always back up the important data, such as the parameters and programs, before replacing the battery.

Replace the battery with the personal computer power turned OFF.

Complete the battery replacement within 30 minutes of turning the power OFF. (Note: If the battery is not connected within 30 minutes, the data being backed up will be damaged.)

- (1) Disconnect the relay cable from the personal computer.
- (2) Remove the personal computer cover, and remove the NC Card from the ISA bus.
- (3) Remove the battery from the NC Card battery holder. (Place the NC Card on insulated material when working.)
- (4) Fit the new battery into the battery holder.
- (5) Install the NC Card in the ISA bus, and reinstall the personal computer cover.
- (6) Connect the personal computer relay cable.

### **• Battery insertion and removal methods**

### **Correct insertion method**

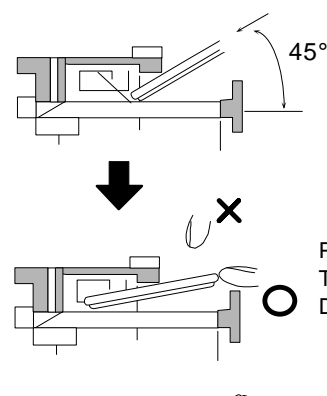

Insert at a 45° angle. the positive (+) polarity side should face up.

Press in horizontally. The insertion should complete smoothly. Do not press in from above.

#### **Correct removal method**

Insert a finger or small lever into the indentation, and lift up on the battery. At the same time, ...

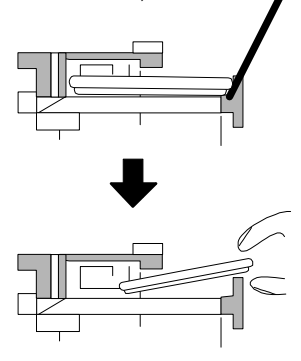

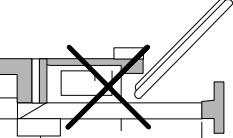

A reverse insertion prevention function is attached so the battery can only be inserted with the proper polarity in the holder.

... pull the battery out while lifting it over the battery stopper on the side.

### **• Indication of battery's date of manufacture**

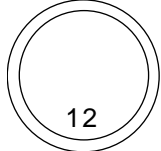

The date of manufacture is stamped as a 2-digit number on the - polarity side of the battery. The left digit is the year of manufacture, and the right digit is the month of manufacture.

**(Example)** In the example on the left, the date of manufacture is February 2001.

Note that October is indicated as "0", November as "Y" and December as "Z".

### **• Storing the battery**

Avoid storing the battery under high temperatures as the battery's discharge will increase and the capacity will diminish.

When stored at room temperature, a capacity of 90% can be maintained even after five years.

- Do not short circuit, charge, overheat, incinerate or disassemble the battery.
- Store the battery away from high temperature and high humidity, and prevent moisture from condensing.
- **A** Dispose of the spent battery according to local laws.

### **2.2.2 PCI NC Card Battery Replacement**

Data, such as the parameters and machining programs, which must be backed up when the power is OFF is saved by the lithium battery mounted in the NC Card's battery holder.

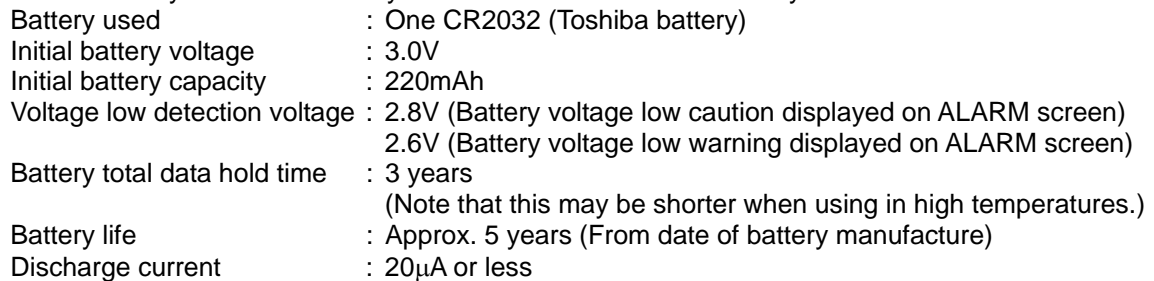

**(Note)** Replace the battery when the battery voltage low caution appears on the ALARM screen.

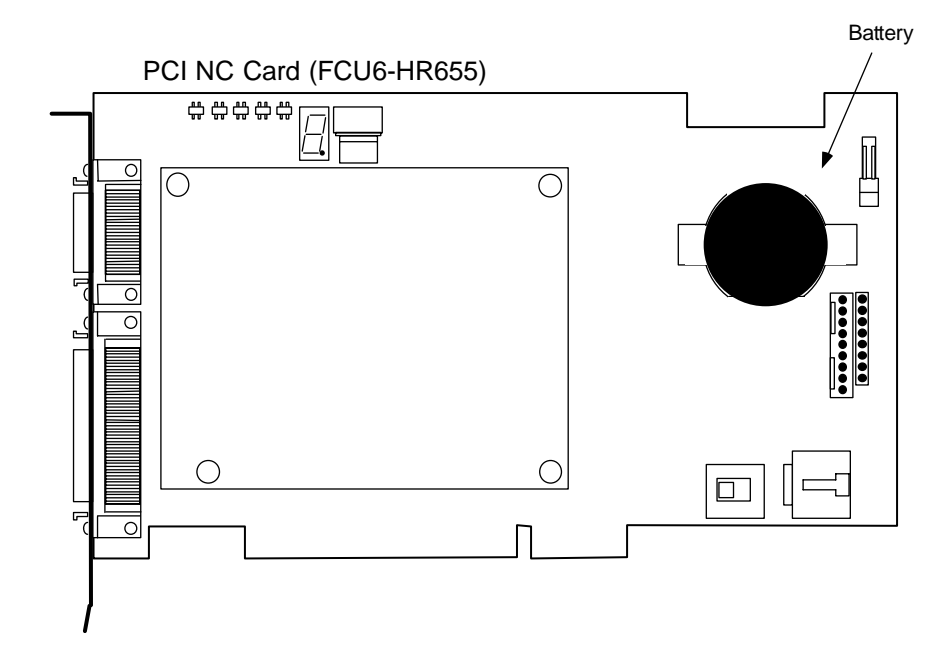

 **CAUTION** ⁄ (`

- Do not short circuit, charge, overheat, incinerate or disassemble the battery.
- Store the battery away from high temperature and high humidity, and prevent moisture from condensing.
- $\bigwedge$  Dispose of the spent battery according to local laws.

### **• Replacement procedure**

Replace the battery with the personal computer power turned OFF. Complete the battery replacement within 30 minutes of turning the power OFF. (Note: If the battery is not connected within 30 minutes, the data being backed up will be damaged.)

- (1) Disconnect the relay cable from the personal computer.
- (2) Remove the personal computer cover, and remove the NC Card from the PCI bus.
- (3) Remove the battery from the NC Card battery holder.
- (Place the NC Card on insulated material when working.)
- (4) Fit the new battery into the battery holder.
- (5) Install the NC Card in the PCI bus, and reinstall the personal computer cover.
- (6) Connect the personal computer relay cable.

### **• Battery insertion and removal methods**

#### **Correct insertion method**

# **- + -**

Insert with the  $+$  polarity facing upward, and catch with the hook.

Press in vertically.

Insert a finger or small lever into the indentation, and lift up on the battery. At the same time, ...

**Correct removal method**

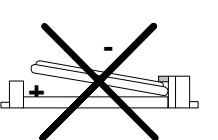

Check the battery's polarity indicated on the holder's metal section before inserting.

... pull the battery out while lifting it over the battery stopper on the side.

### **• Indication of battery's date of manufacture**

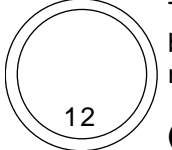

The date of manufacture is stamped as a 2-digit number on the - polarity side of the battery. The left digit is the year of manufacture, and the right digit is the month of manufacture.

**(Example)** In the example on the left, the date of manufacture is February 2001. Note that October is indicated as "0", November as "Y" and December as "Z".

### **• Storing the battery**

Avoid storing the battery under high temperatures as the battery's discharge will increase and the capacity will diminish.

When stored at room temperature, a capacity of 90% can be maintained even after five years.

- Do not short circuit, charge, overheat, incinerate or disassemble the battery.
- Store the battery away from high temperature and high humidity, and prevent moisture from condensing.
- Dispose of the spent battery according to local laws.

### **3. Troubleshooting**

When a failure occurs in operation, the exact cause must be investigated to establish appropriate countermeasures. To find out the exact cause, carry out the following checks.

### **3.1 Confirmation of Trouble Status**

Find out the answers to the following when the trouble occurred. "Which personal computer was being used?", "When", "When doing what", "What kind of", "How frequently". In addition, confirm approx. how many years have elapsed since operation began, and the daily length of use.

### **3.1.1 General Confirmation Items**

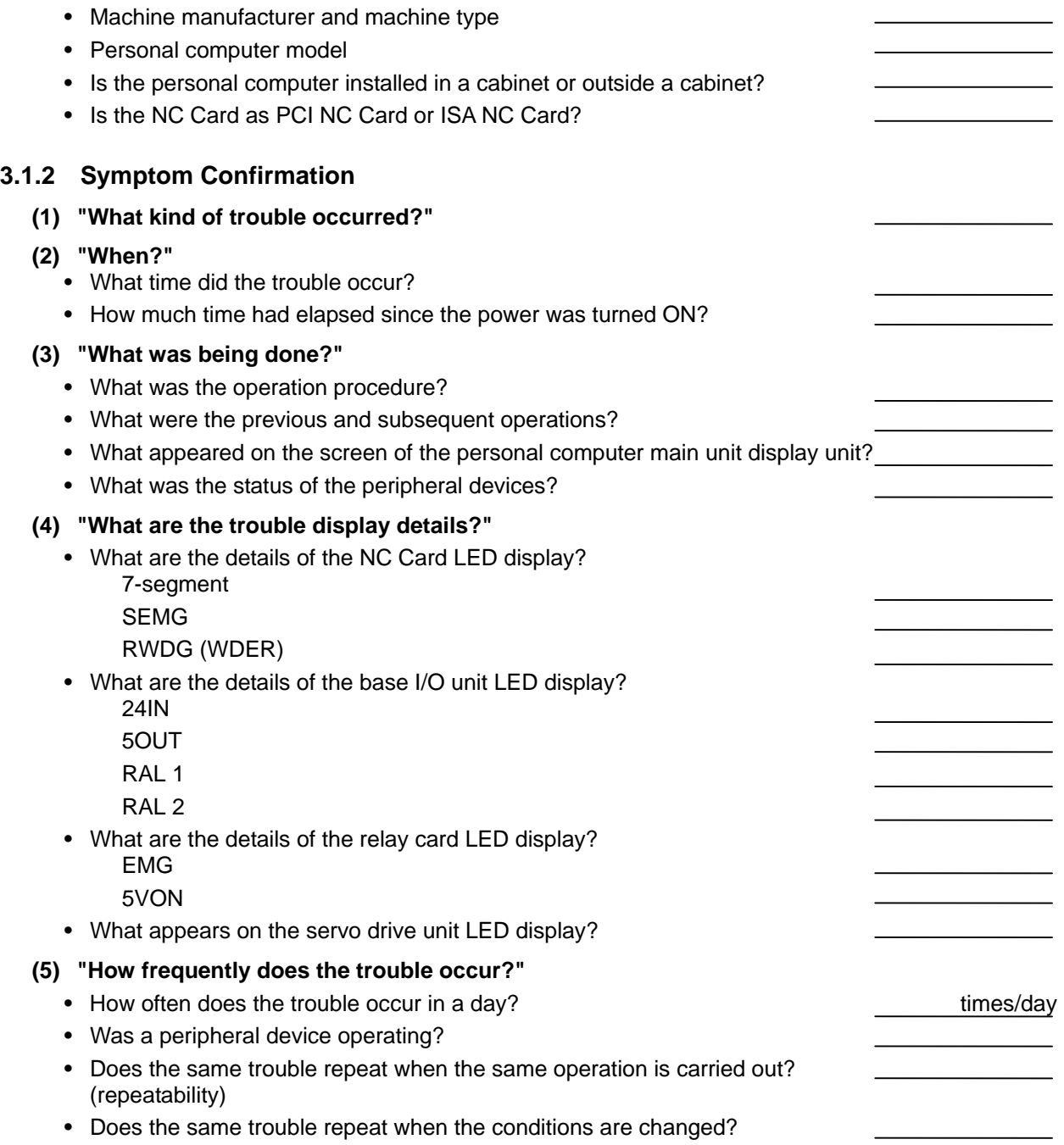

### **3.1.3 Possible Causes of the Trouble**

"The most common cause of trouble is a defective cable contact or a broken wire defect."

- Is the connection correct?
- Has the cable been bent or stepped on?
- Has the connection of the cable and connector weakened?
- Has a cable continuity inspection been carried out?
- Is there any looseness in the terminal block or connector screws?
- Has any oil or cutting oil splattered onto the cables?
- Was the cable disconnected then connected in while the power was still ON?
- Is there a cable producing heat?

"Many failures are caused by power voltage fluctuations and communication cable noise."

- Is the power voltage always correct?
- Is the power frequency always correct?
- Are there voltage fluctuations due to the time zone?
- Does the voltage momentarily drop when a peripheral device operation starts?
- Before the failure, was there a momentary power failure?
- Have noise countermeasures for each unit been carried out?
- Are the communication cables and power system cables wired separately?
- Are the communication cables sufficiently shielded?

"In rare instances, the trouble is caused by sudden temperature changes, vibration or impact."

- Are the ambient temperature and humidity appropriate?
- Is the fan rotating in the panel containing the unit?
- Is the panel fixed to a horizontal, stable floor with little vibration?

### **3.1.4 Confirmation Items by Configuration Unit**

NC Card confirmation items

- Is the rotary switch correctly set?
- Is the connector correctly connected? Is it at an angle?

Base I/O unit and relay card confirmation items

- Is each unit correctly supplied with 24VDC (external power)?
- Are the connectors correctly connected to each unit? Are they at an angle?
- Are shielding clamp measures for noise countermeasures correctly carried out? (Refer to "Cable shielding clamp" described below.)

Remote I/O unit confirmation items

- The red lamp in the unit will light if the communication with the NC Card is not carried out correctly. The red lamp will also light if there is a broken wire in the cable. The green lamp will light when communication is carried out correctly.
- Confirm that the setting of the rotary switch on the front of the unit is correct. If more than one unit has the same setting, the system will not function properly even if the green lamps are lit. (Refer to the following description "Station settings when using more than one remote I/O unit".)
- Is each unit correctly supplied with 24VDC (external power)?
- Are the connectors correctly connected to each unit? Are they at an angle?

Cable shielding clamp

To prevent mis-operation due to noise, and to stabilize the system operation, connect a grounding wire to the shield of the shielded cable connected to the base I/O unit, the servo drive unit and the spindle drive unit.

There are methods of connecting the grounding wire by a lead wire, by the clamp metal fittings, etc. Treat the shielded cable using the drawing below as a reference.

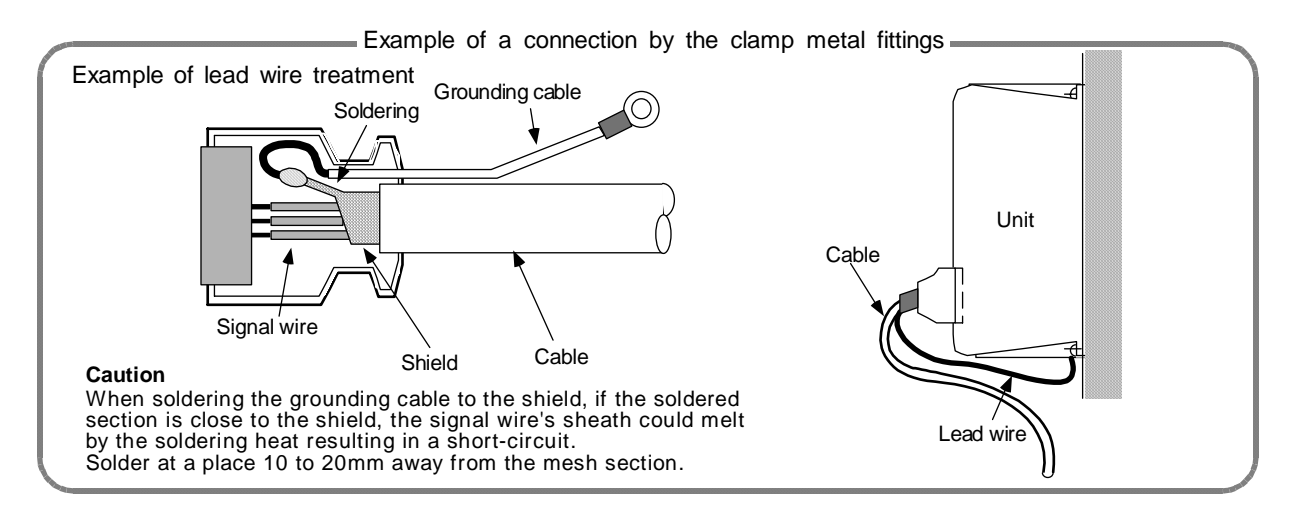

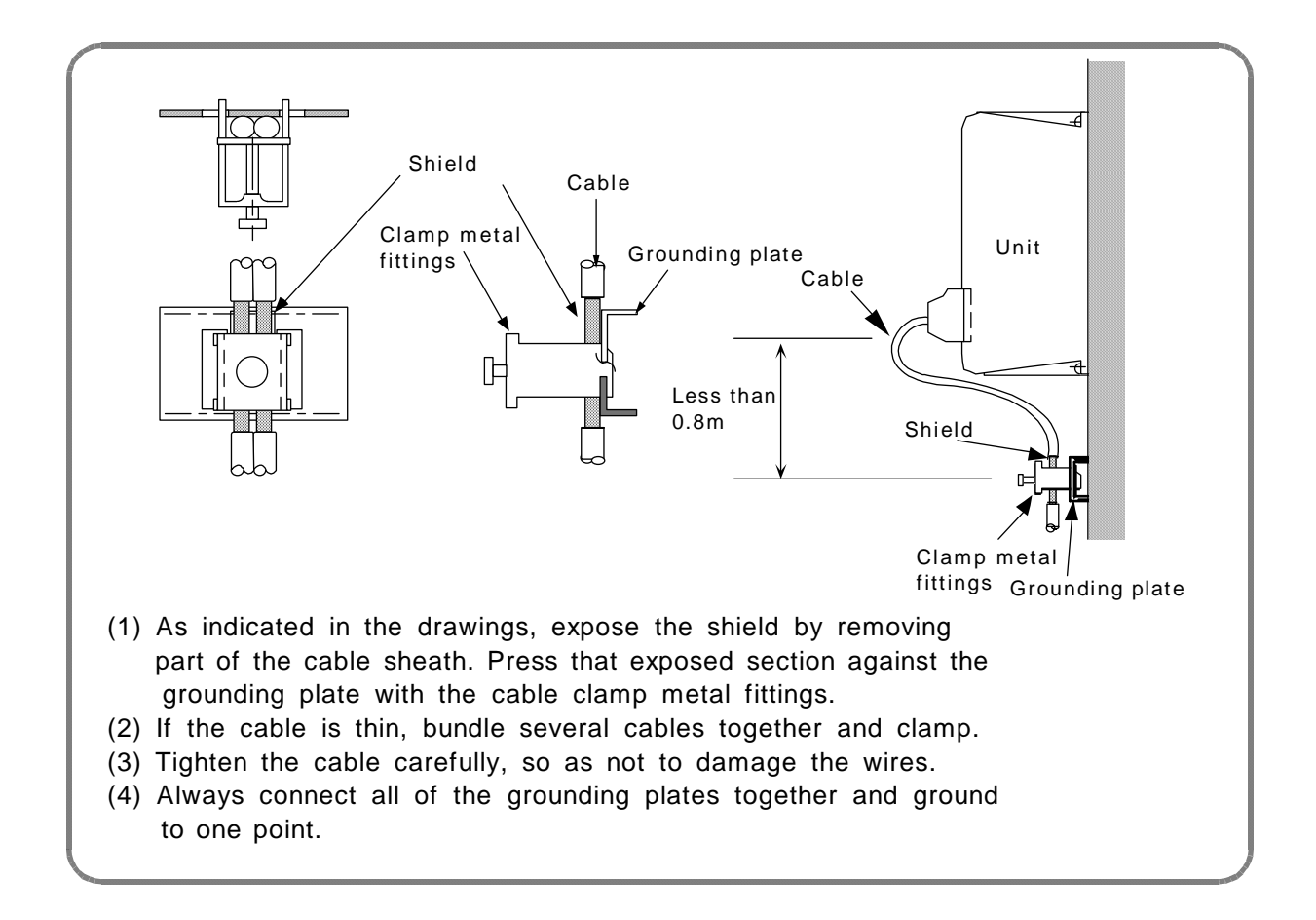

The required cables for the shield clamp according to the connector case are indicated below.

#### **< Shield clamp method >**

Fold back the cable shield over the sheath, and wrap over that with copper foil tape. Connect the wrapped copper foil tape to the connector grounding plate.

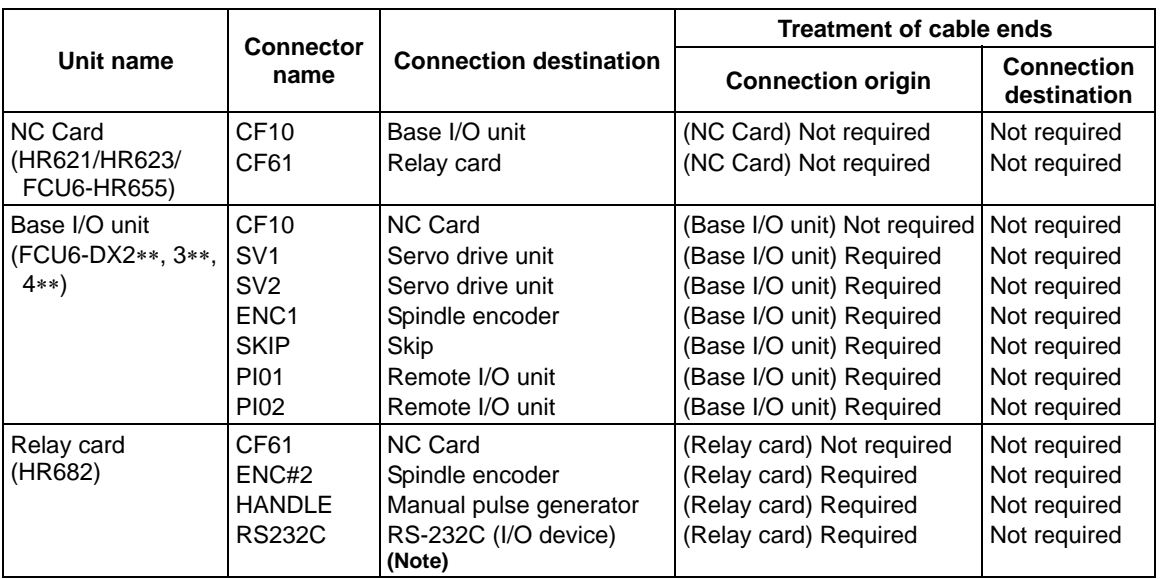

**(Note)** Only the DC code (X ON/OFF) method handshake is possible for the RS-232C.

### **Station settings when using more than one remote I/O unit**

The total No. of stations that can be occupied by remote I/O units is eight or fewer. Multiple units can be combined and used.

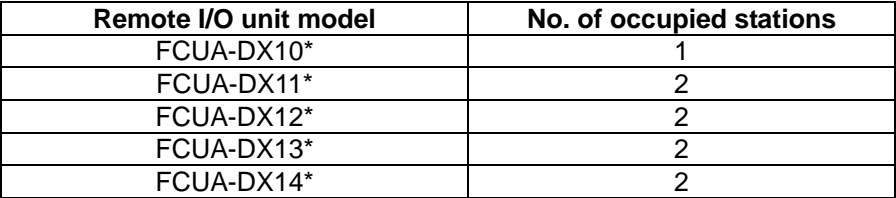

When using more than one remote I/O unit, a characteristic station No. must be set for each unit. There is one station No. setting switch in the FCUA-DX10\* unit, and there are two in the FCUA-DX11\*, DX12\*, DX13\* and DX14\* units. Each must be set with a characteristic station No.

### **• Relationship between rotary switches and device assignments**

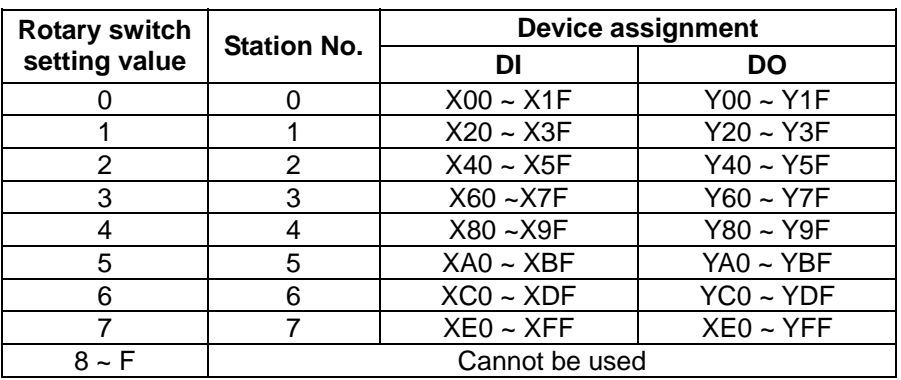

### **< Device assignment example 1 >**

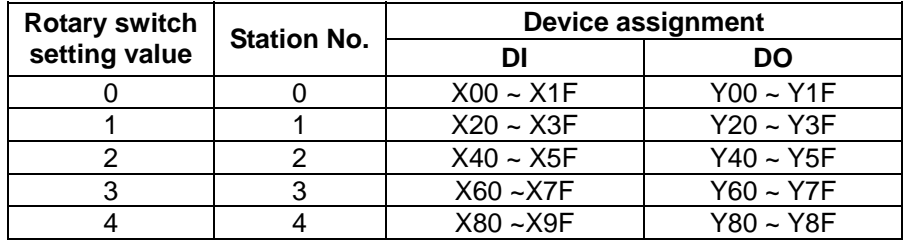

**< Device assignment example 2 >** 

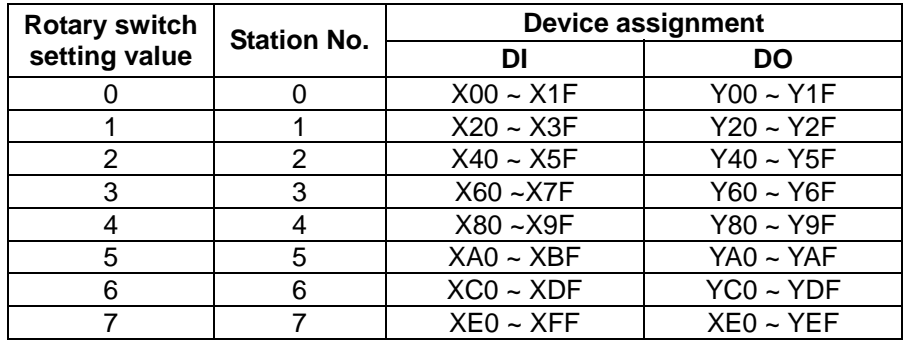

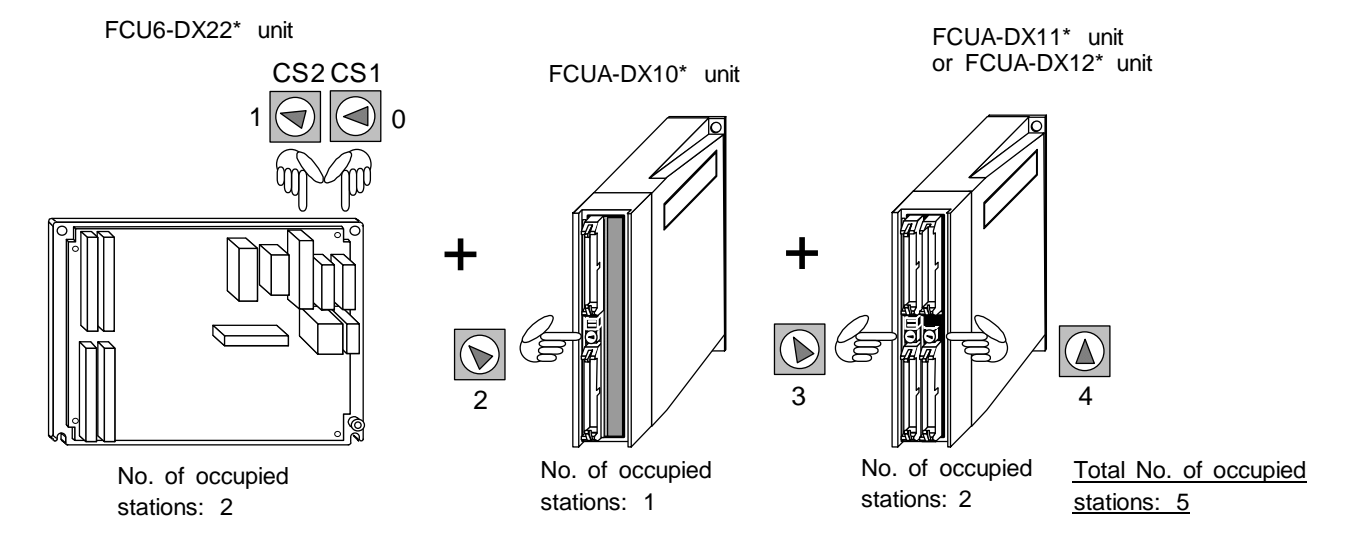

I/O unit configuration for <Device assignment example 1> on the previous page.

I/O unit configuration for <Device assignment example 2> on the previous page.

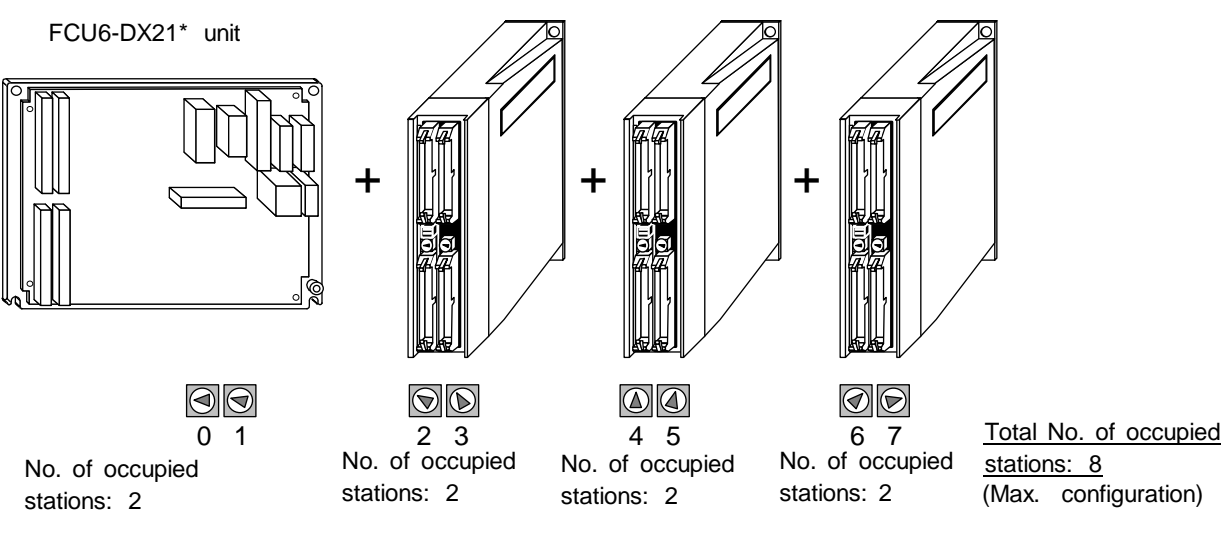

Three FCUA-DX11\* units or FCUA-DX12\* units

### **3.1.5 MELDASMAGIC64 Confirmation Items**

#### **Personal computer main unit confirmation items**

- Is the ambient temperature around the personal computer main unit within the range in the personal computer manufacturer's specifications? This will differ according to the personal computer manufacturer, or whether the personal computer is used for business or industry. When installed in a cabinet, install the personal computer in a cool location.
- Are noise countermeasures for the personal computer main unit carried out correctly? Personal computer noise resistance differs according to the model. Confirm the noise resistance with the manufacturer. When required, install a noise filter and shield transformer in the AC input. When required, install ferrite beads on the cable.
- Are vibration countermeasures for the personal computer main unit carried out correctly? There are devices in the personal computer, such as hard disk devices and floppy disk devices, which are sensitive to vibration. Do not install these devices in places subject to vibration.
- Is the personal computer within the tolerable instantaneous power failure time?
- **3.2 NC Card (HR621/HR623/FCU6-HR655) Part Names** 
	- **(1) HR621**

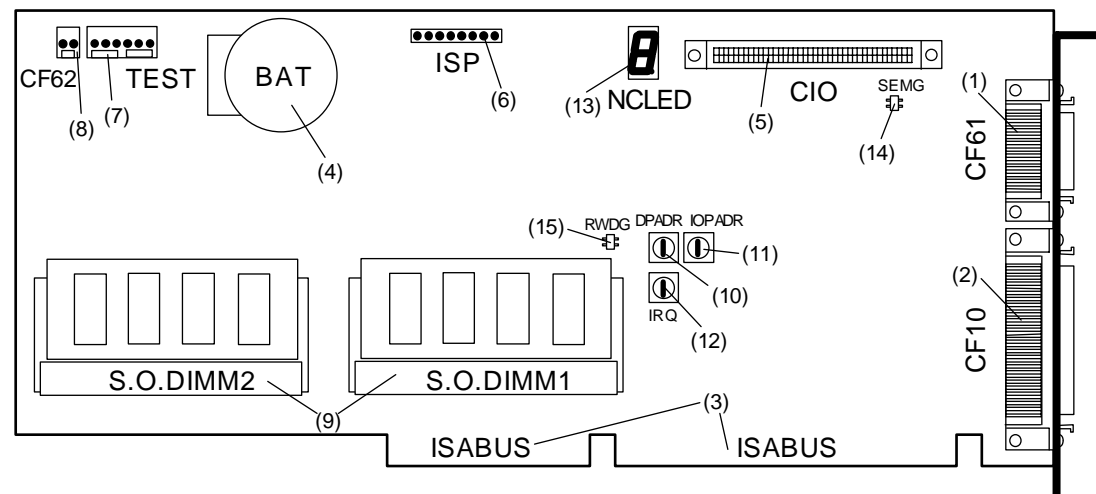

**(2) HR623** 

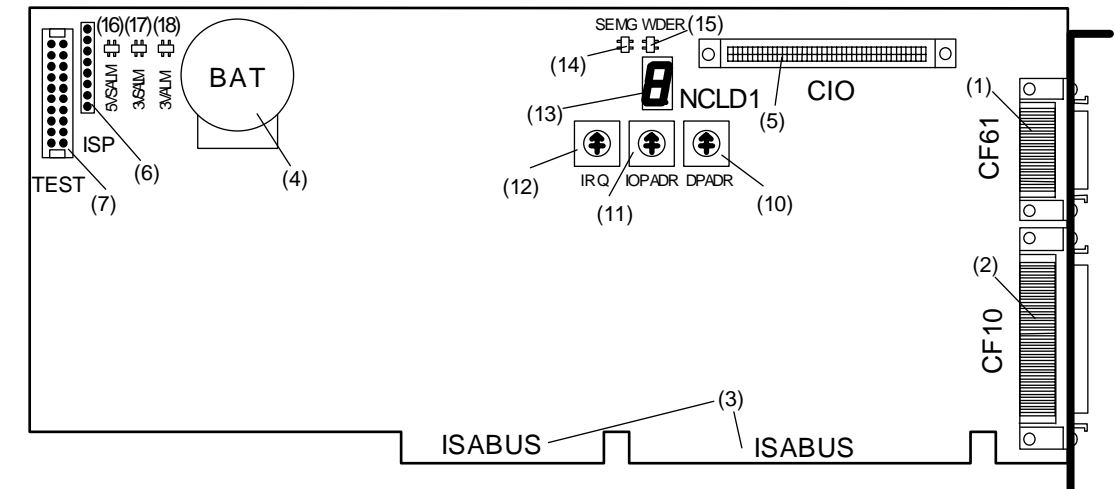

**(3) FCU6-HR655** 

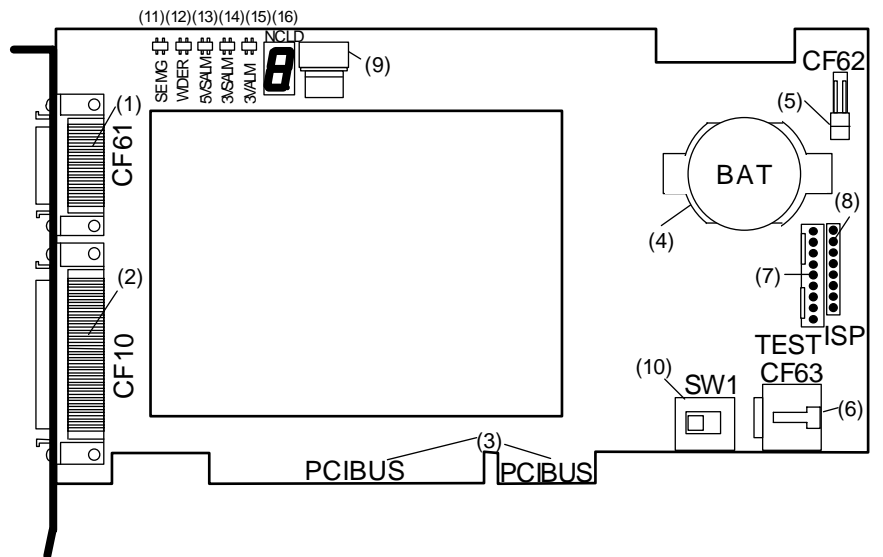

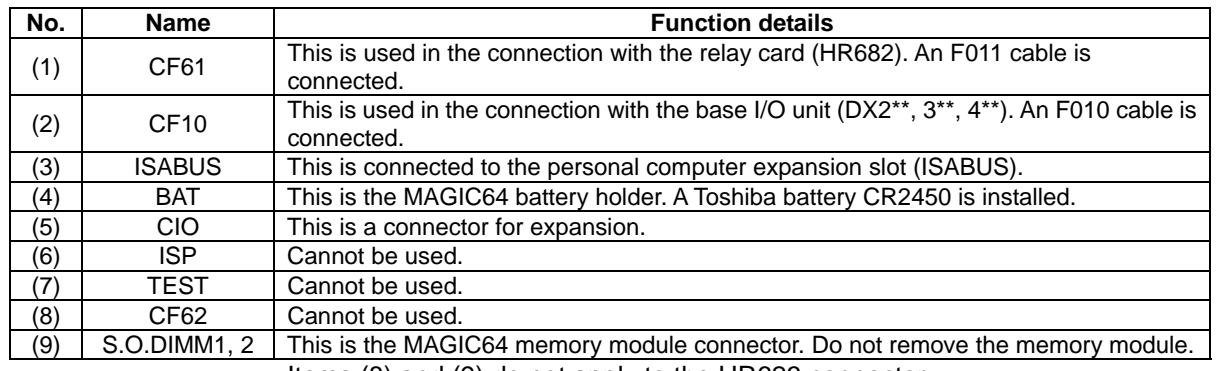

### **List of HR621/HR623 connectors**

Items (8) and (9) do not apply to the HR623 connector.

### **List of HR621/HR623 rotary switches**

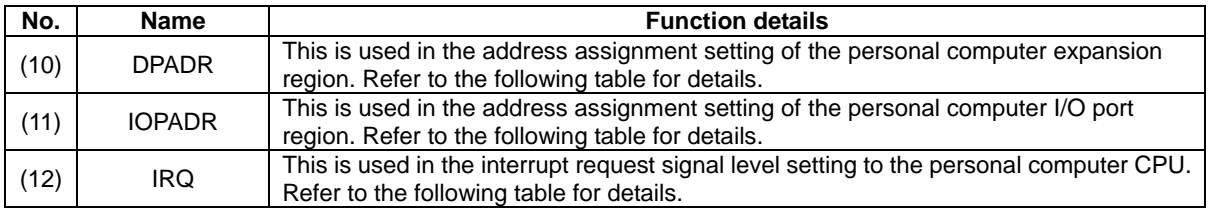

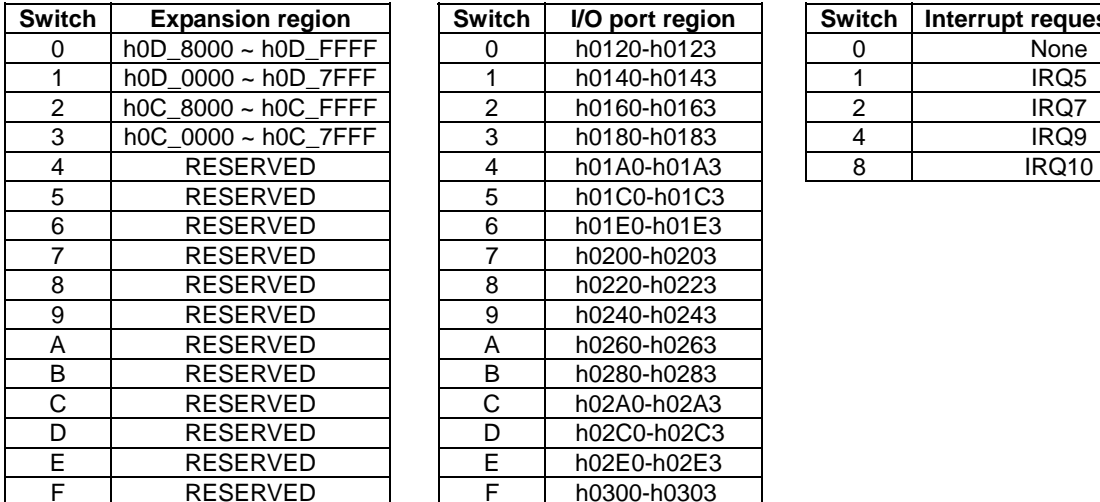

### **(10) DPADR setting (11) IOPADR setting (12) IRQ setting**

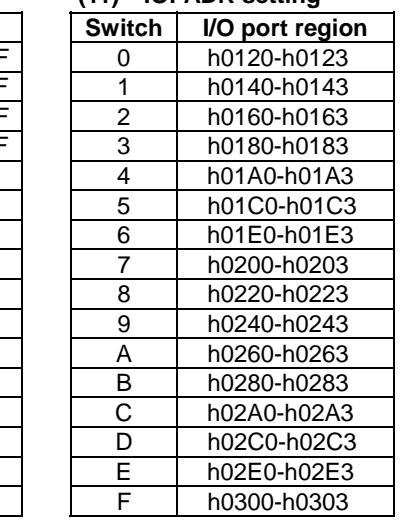

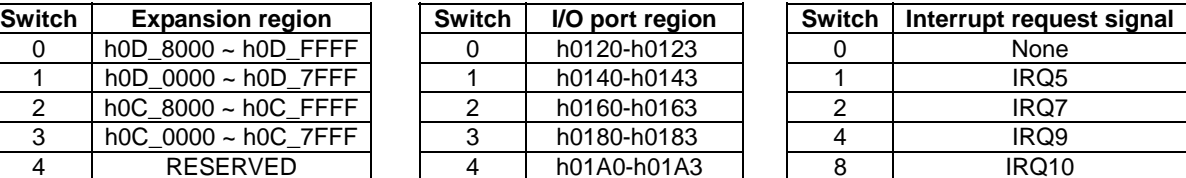

### **HR621/HR623 LED list**

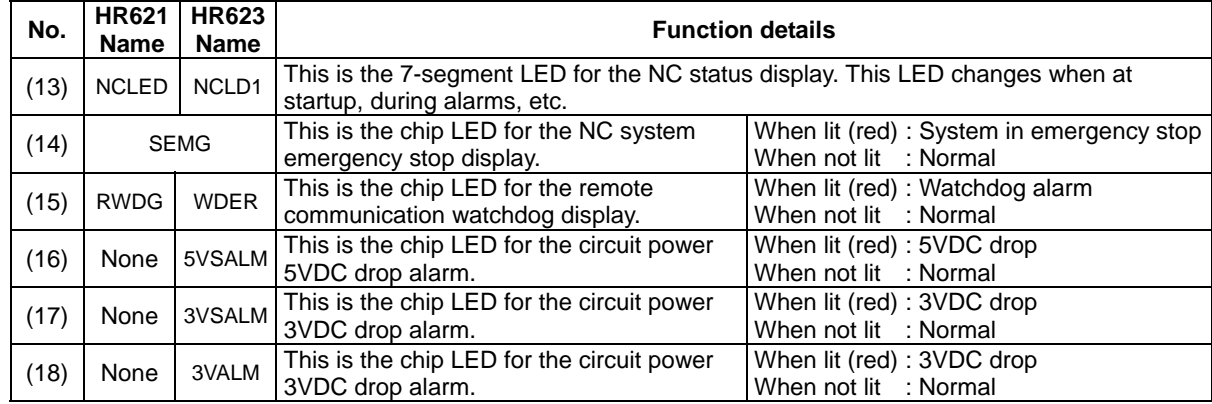

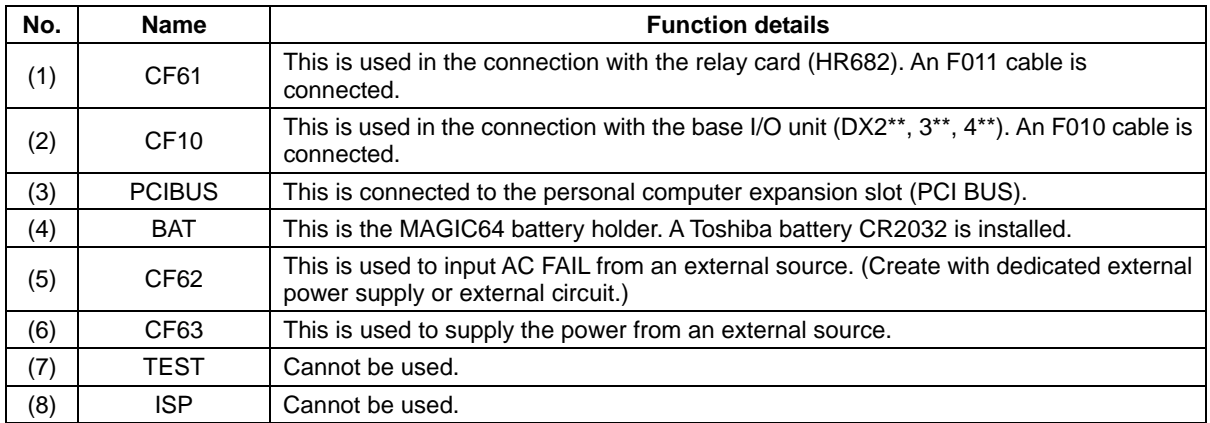

### **List of FCU6-HR655 connectors**

**(Note 1)** When multiple FCU6-HR655 cards are inserted, the power supplied from the personal computer or panel computer may be insufficient. Supply the power from an external source to CF63 in this case. Input a FAIL signal to CF62 when using an external power supply.

#### **List of FCU6-HR655 switches**

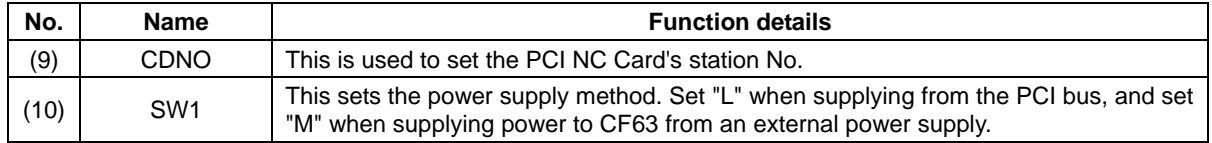

### **FCU6-HR655 LED list**

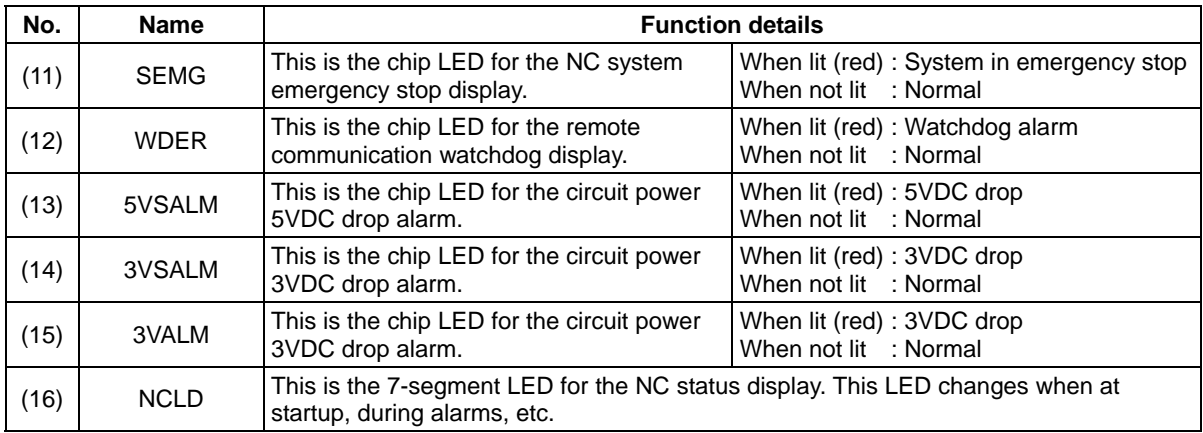

Refer to the following table for correspondence to abnormalities.

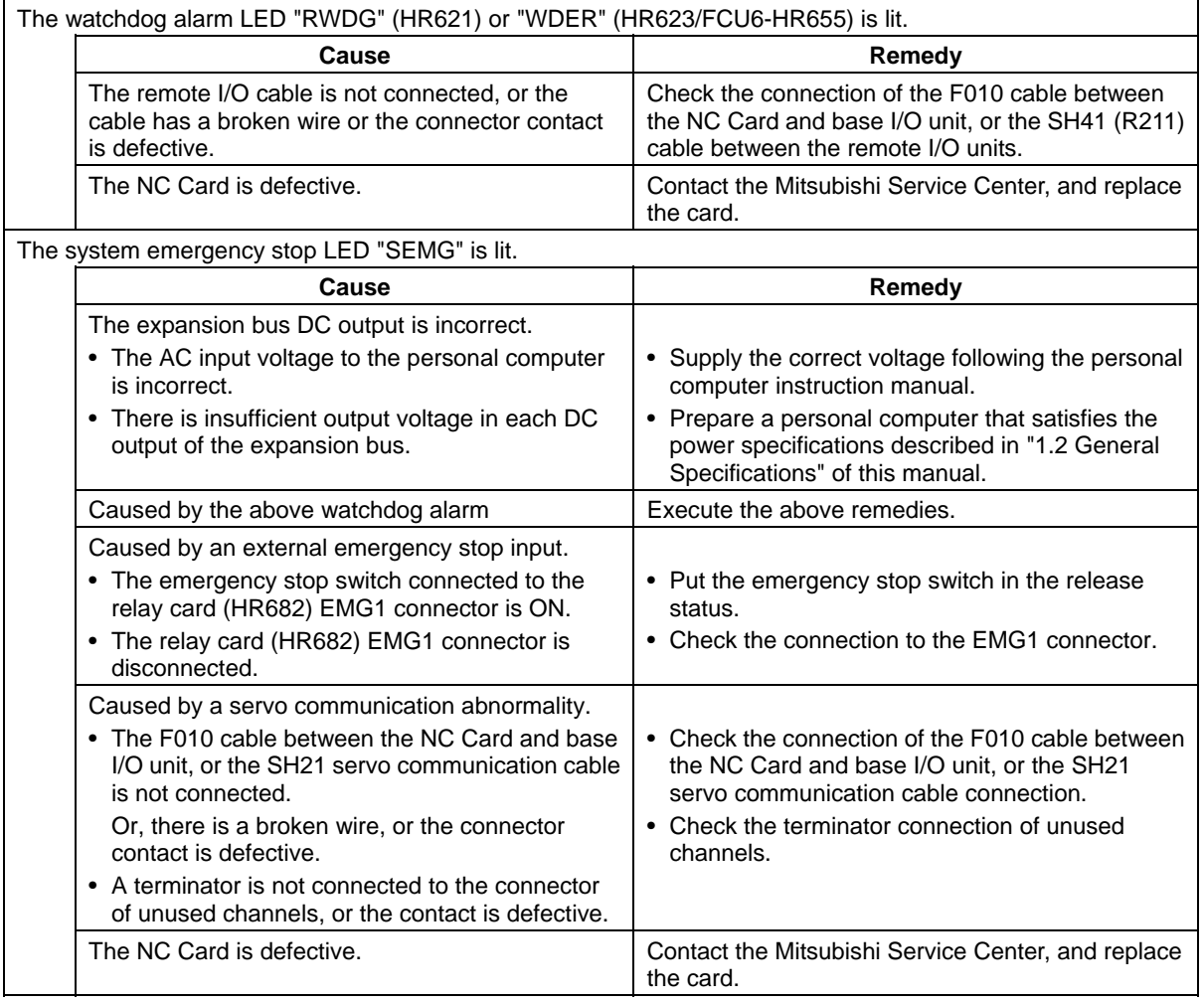

- $\triangle$  Do not apply voltages other than those indicated in this manual on the connector. Doing so may lead to destruction or damage.
- $\triangle$  Incorrect connections may damage the devices, so connect the cables to the specified connectors.
- $\Diamond$  Do not connect or disconnect the connection cables between each unit while the power is ON.
- $\Diamond$  Do not connect or disconnect the PCBs while the power is ON.

### **3.3 Base I/O Unit (FCU6-DX2\*\*) Part Names**

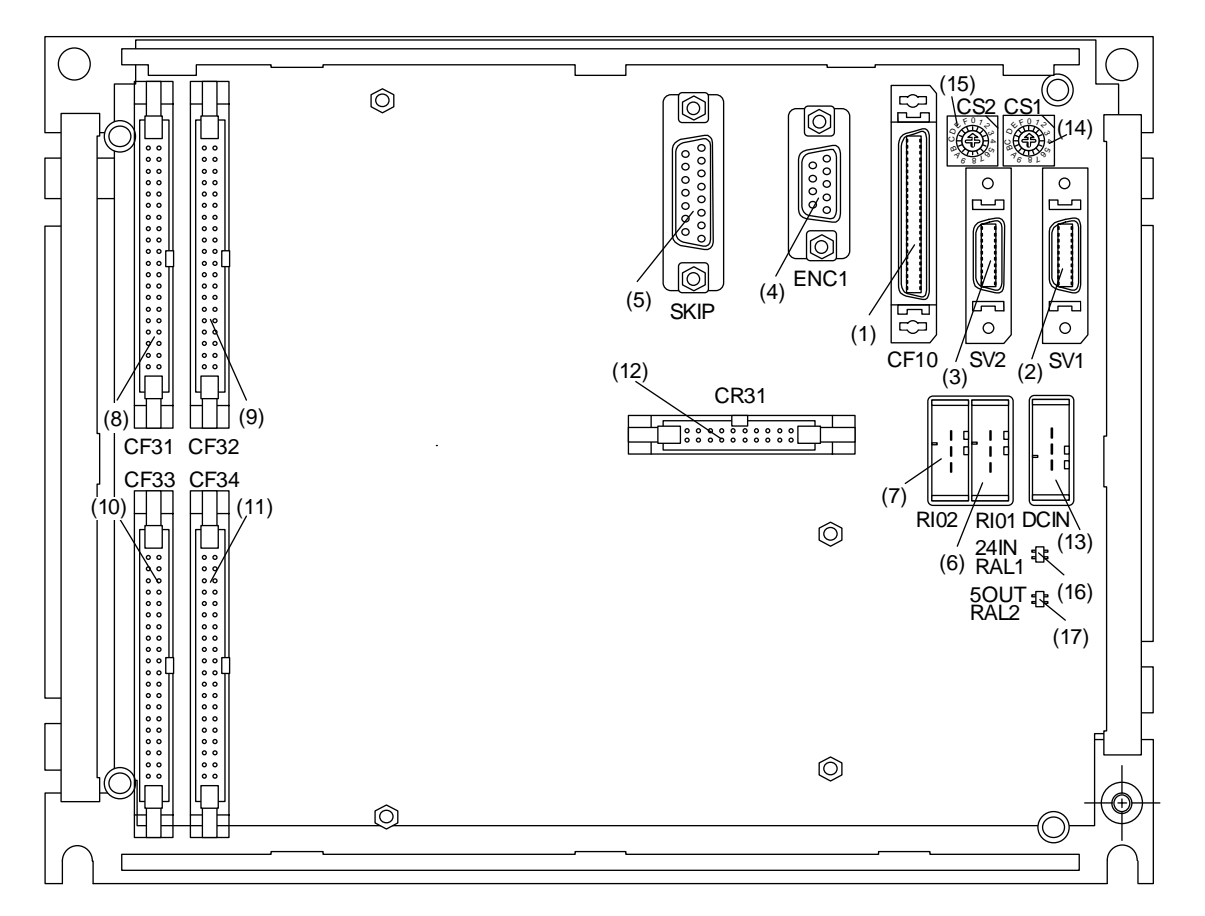

### **List of connectors**

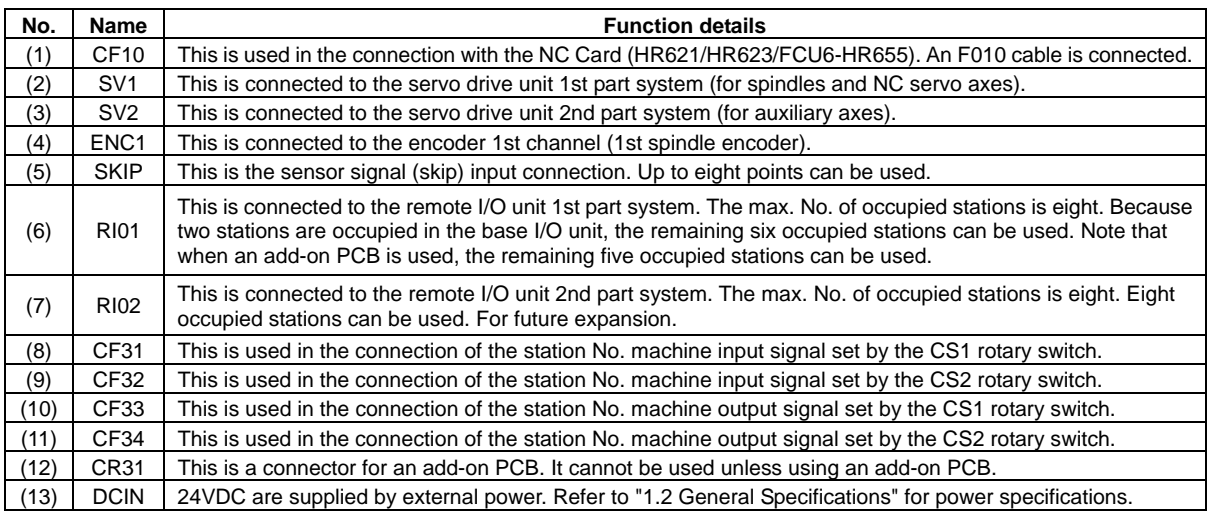

#### Л **CAUTION**

 $\triangle$  Do not apply voltages other than those indicated in this manual on the connector. Doing so may lead to destruction or damage.

- A Incorrect connections may damage the devices, so connect the cables to the specified connectors.
- $\heartsuit$  Do not connect or disconnect the connection cables between each unit while the power is ON.<br> $\heartsuit$  Do not connect or disconnect the PCBs while the power is ON.
	- Do not connect or disconnect the PCBs while the power is ON.

### **List of rotary switches**

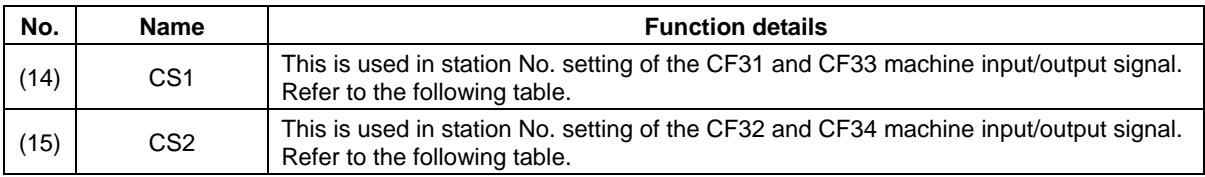

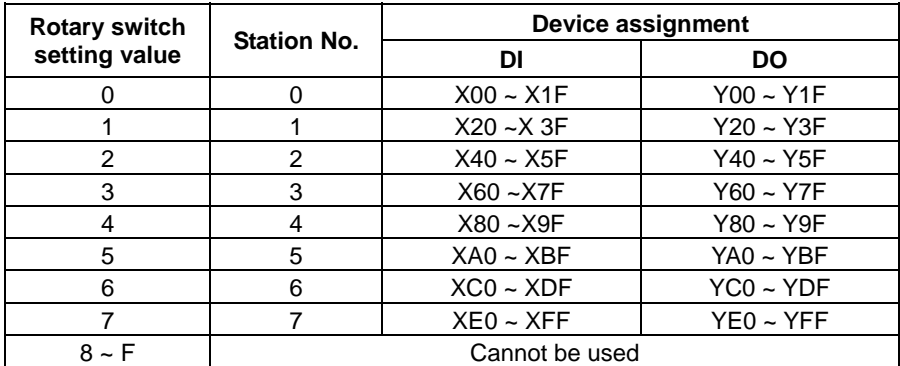

### **LED list**

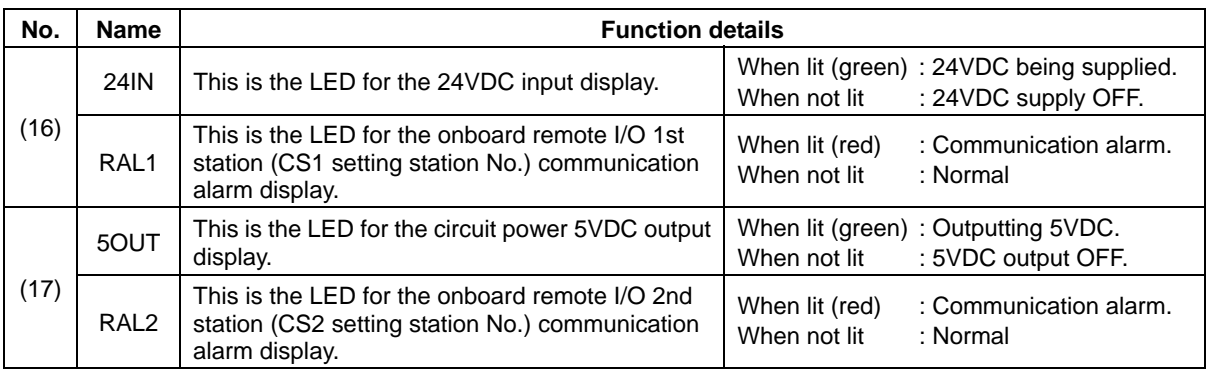

Refer to the following table for correspondence to abnormalities.

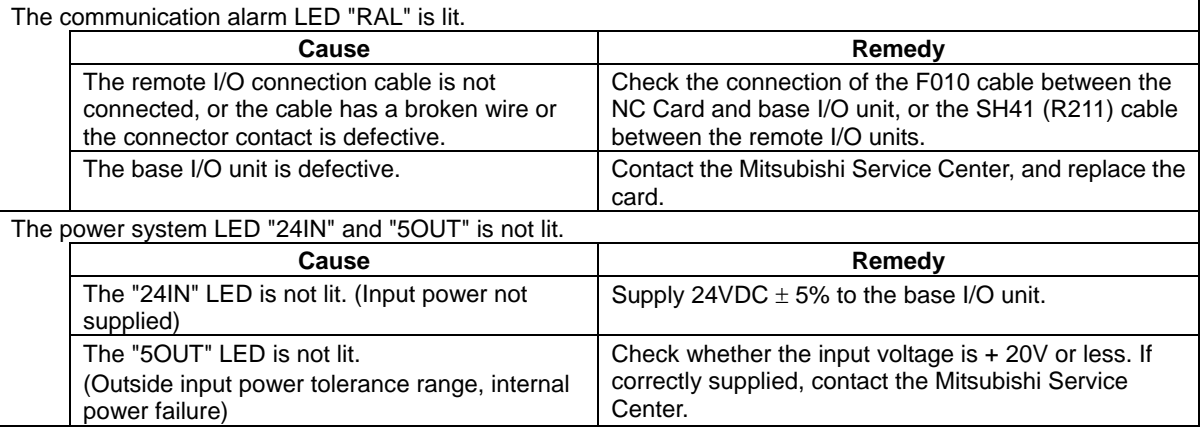

- $\triangle$  Do not apply voltages other than those indicated in this manual on the connector. Doing so may lead to destruction or damage.
- $\triangle$  Incorrect connections may damage the devices, so connect the cables to the specified connectors.
- Do not connect or disconnect the connection cables between each unit while the power is ON.
	- Do not connect or disconnect the PCBs while the power is ON.

### **3.4 Relay Card (HR682) Part Names**

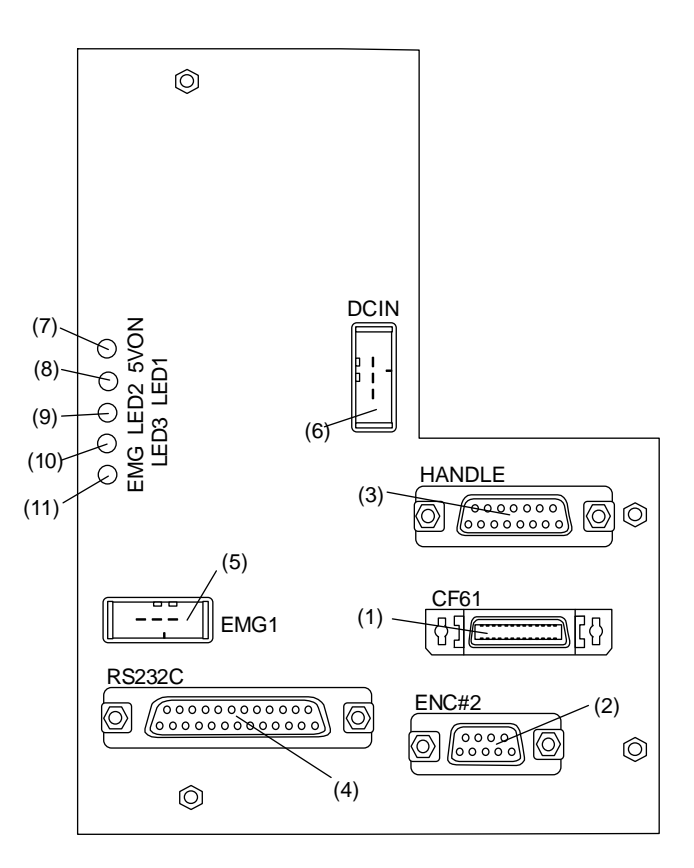

#### **List of connectors**

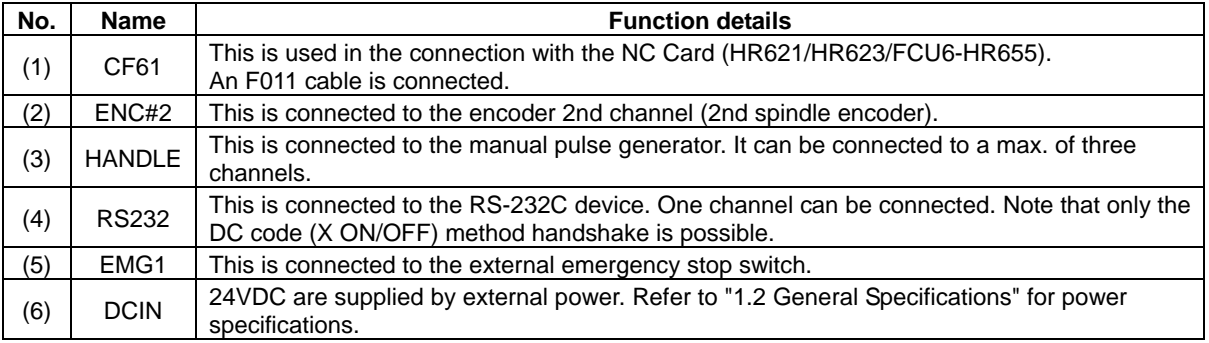

- A Do not apply voltages other than those indicated in this manual on the connector. Doing so may lead to destruction or damage.
- $\triangle$  Incorrect connections may damage the devices, so connect the cables to the specified connectors.
- Do not connect or disconnect the connection cables between each unit while the power is ON.
- $\bigcirc$  Do not connect or disconnect the connection cables between ea.<br> $\bigcirc$  Do not connect or disconnect the PCBs while the power is ON.

### **LED list**

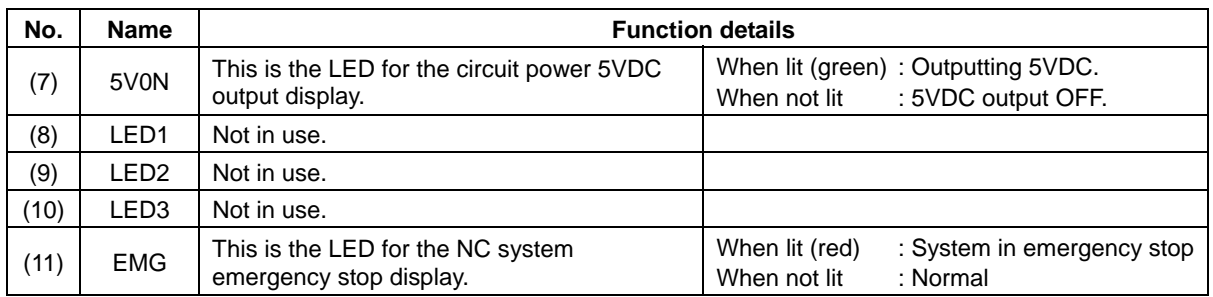

Refer to the following table for correspondence to abnormalities.

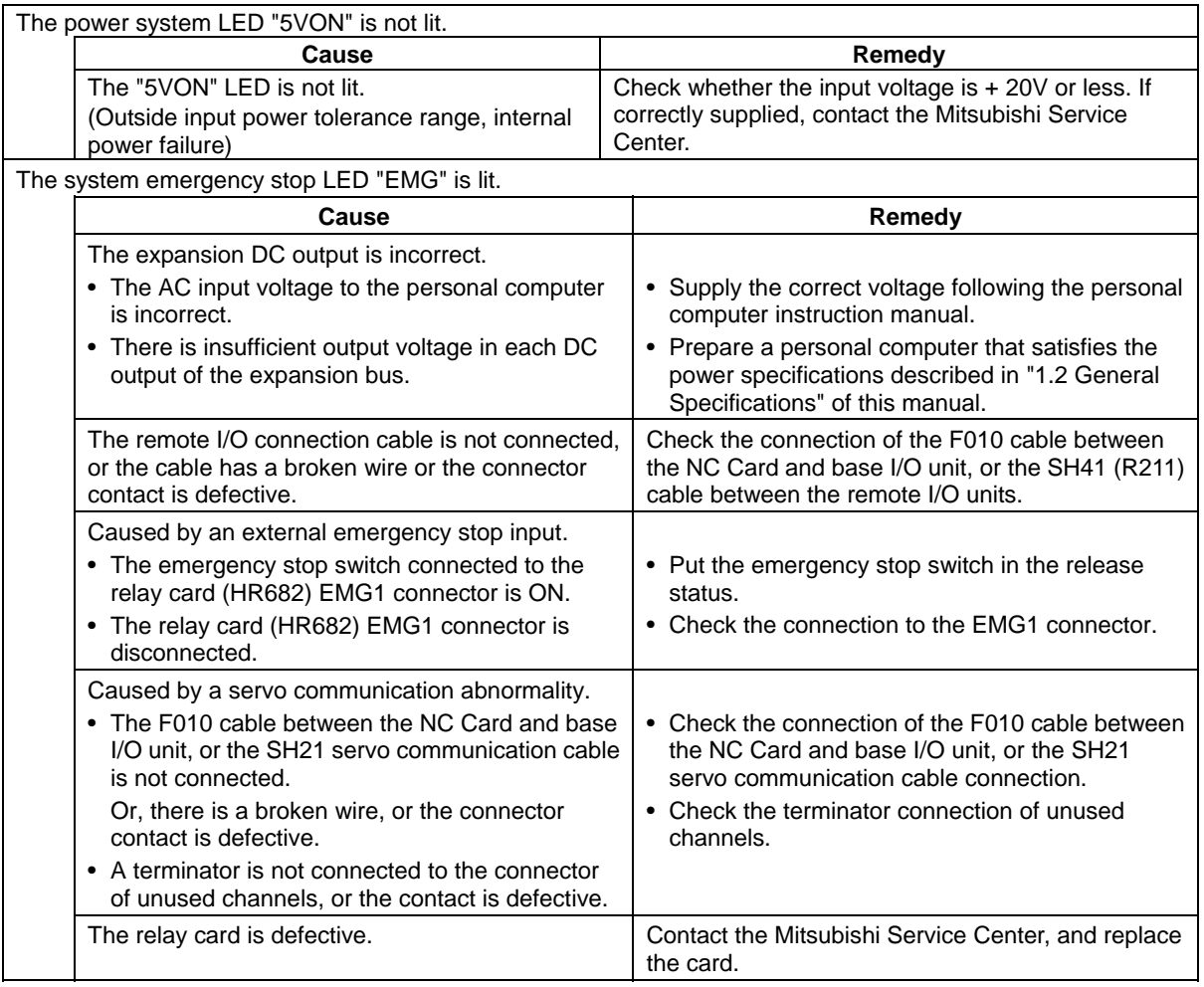

- $\triangle$  Do not apply voltages other than those indicated in this manual on the connector. Doing so may lead to destruction or damage.
- $\mathbb A$  Incorrect connections may damage the devices, so connect the cables to the specified connectors.
- $\heartsuit$  Do not connect or disconnect the connection cables between each unit while the power is ON.
- Do not connect or disconnect the PCBs while the power is ON.

### **3.5 Unit Replacement**

### **3.5.1 Precautions**

#### **When replacing the unit:**

- (1) Turn OFF the power of the entire system, including peripheral devices.
- (2) All cables connected to the relevant unit must be disconnected.

 If the cable replacement work is carried out without turning OFF the power, it will cause damage to the normal units and peripheral devices, and is dangerous. Therefore, always turn the power OFF before working.

Disconnect each cable with the following procedure.

 (a) For the following type of connector, press the tabs with a thumb and forefinger in the direction of the arrow, and pull the connector off.

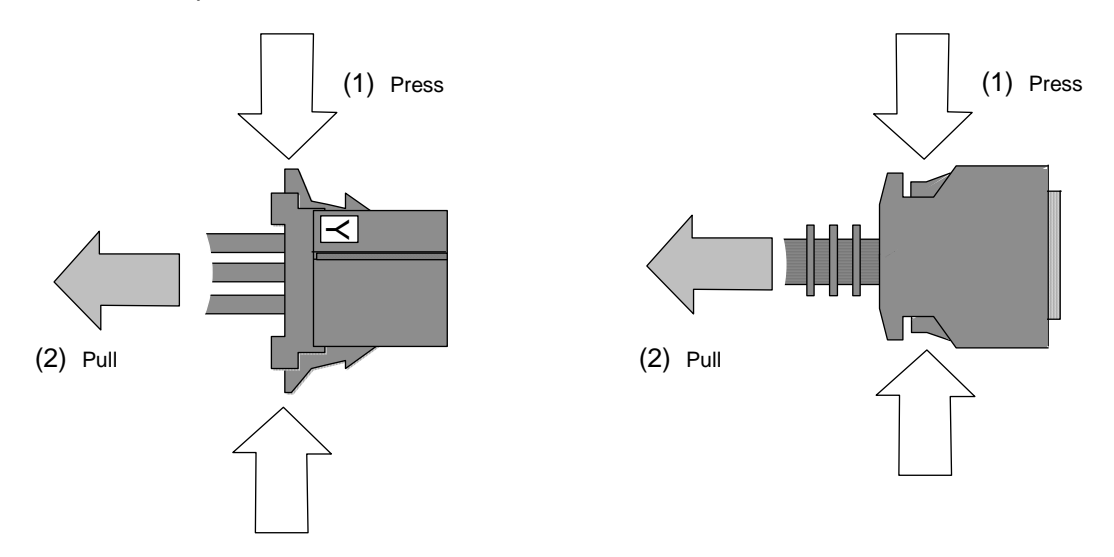

 (b) For a flat cable type connector with claws, open the claws in the direction of the arrow, and pull the connector off.

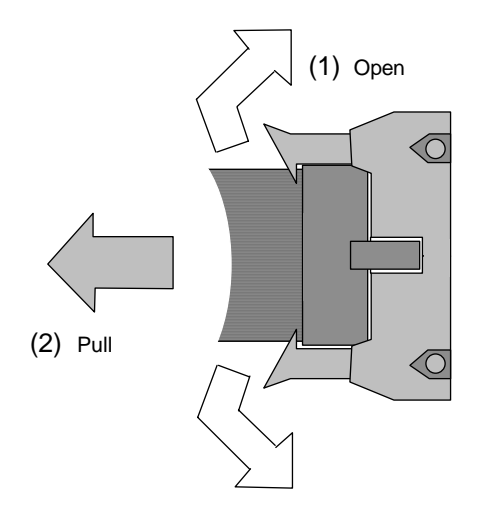

⁄N **CAUTION**

- $\Diamond$  Do not connect or disconnect the connection cables between each unit while the power is ON.
- $\bigcirc$  Do not disconnect the connector by pulling on the cable wire.

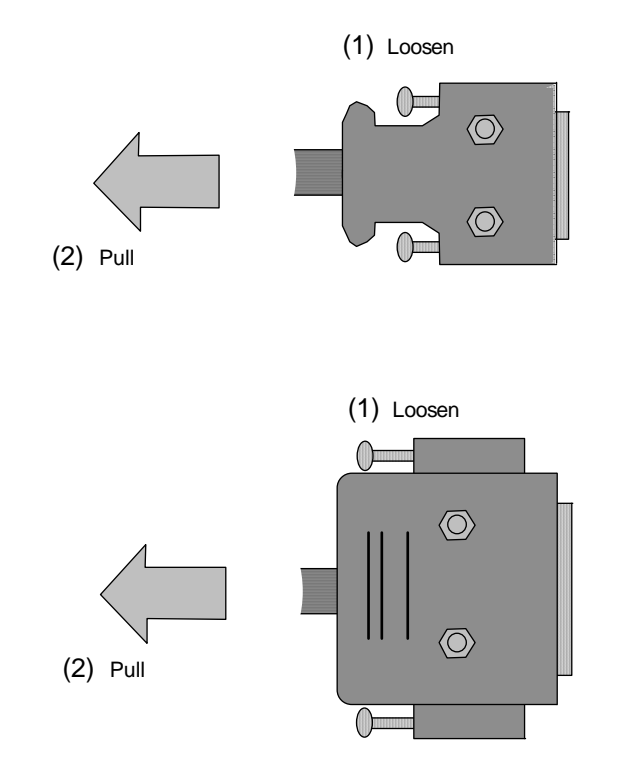

(c) For a screw fixed type connector, loosen the two fixing screws, and pull the connector off.

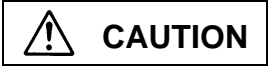

- $\heartsuit$  Do not connect or disconnect the connection cables between each unit while the power is ON.
- $\Diamond$  Do not disconnect the connector by pulling on the cable wire.

### **3.5.2 NC Card Replacement**

Replace the NC Card with the machine and personal computer power turned OFF. The replacement procedure is as follows. Always back up the important data, such as the parameters and programs, before replacing an NC Card. Restore the data after replacing the NC Card.

- (1) Check that the machine and personal computer power is OFF. (If the power is not OFF, turn it OFF.)
- (2) Disconnect the personal computer power cable and all cables that are connected to the NC Card.
- (3) Following the instructions in the personal computer manual, remove the personal computer cover.

**(Note)** Follow the precautions indicated by the personal computer manufacturer. Check that the personal computer power is OFF, and that the power cable is disconnected.

- (4) Remove the fixing screw (one location) that fixes the NC Card to the personal computer. (Refer to Fig. 1)
- (5) Holding the card installation metal fittings, and the ends of the NC Card, pull the card out horizontally. (Refer to Fig. 2)

**(Note)** Before touching the NC Card, touch an exposed metal section of the personal computer to discharge any static electricity.

Pay attention not to touch the NC Card, personal computer chip or circuit.

- (6) Check the rotary switch setting of the removed NC Card.
- (7) Following "2.2 Battery Replacement" of this manual, remove the battery from the old NC Card, and install that battery in the new NC Card.
- (8) Set the rotary switch setting of the new NC Card to the same setting that was checked in (6).
- (9) Holding the card installation metal fittings and the ends of the NC Card, so as to push in the NC Card upper end, insert the card all the way into the personal computer expansion bus slot. **(Note)** Pay attention not to touch the NC Card, personal computer chip or circuit.
- (10) Fix the NC Card to the personal computer using the fixing screw removed in (4). **(Note)** Securely tighten the screw.
- (11) Following the instructions in the personal computer manual, install the personal computer cover.
- (12) Reconnect the personal computer power cable and all cables that were connected to the NC Card.

**(Note)** Connect the cables to the set connectors.

### **CAUTION**

 $\triangle$  Incorrect connections may damage the devices, so connect the cables to the specified connectors.

- Do not replace the base I/O unit while the power is ON.
- Do not connect or disconnect the connection cables between each unit while the power is ON.

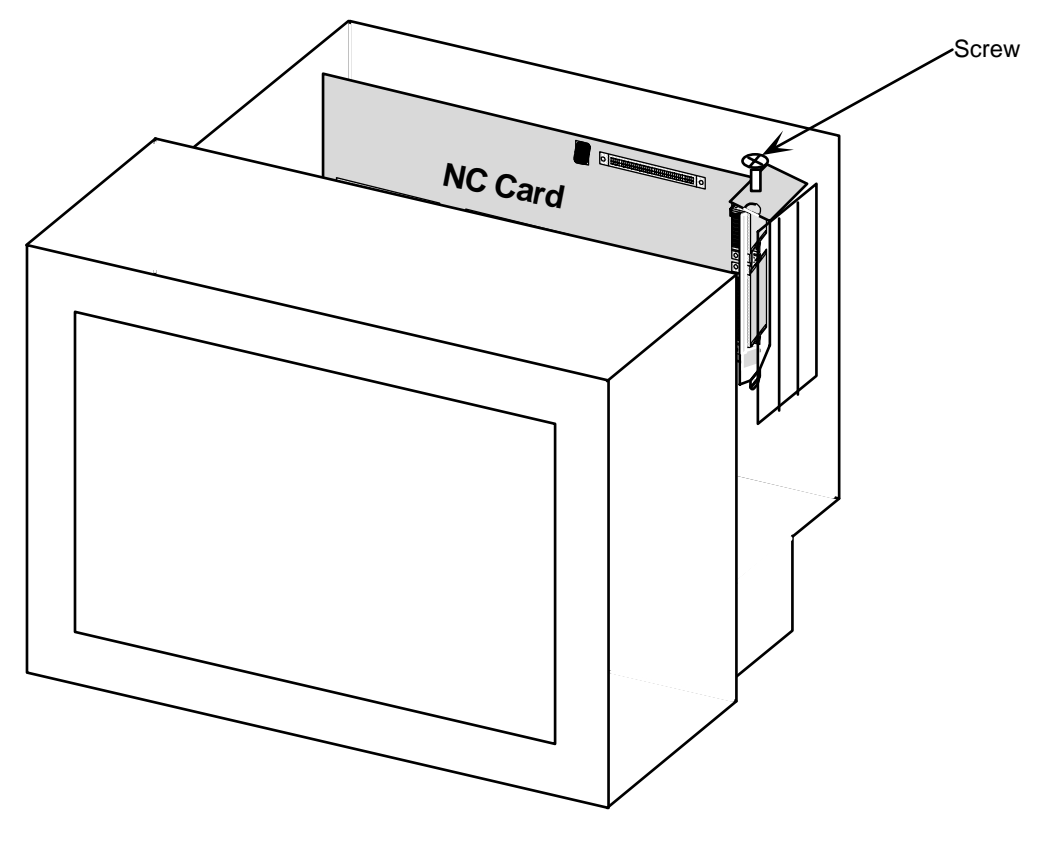

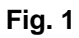

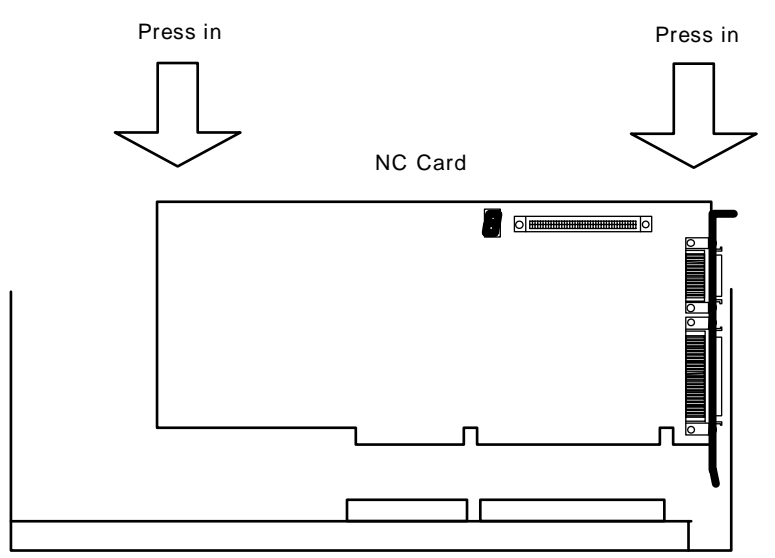

Personal computer expansion bus slot

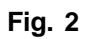

### **3.5.3 Base I/O unit replacement**

The base I/O unit is generally installed on the electric cabinet side. Replace the base I/O unit with the machine power turned OFF. The replacement procedure is as follows.

- (1) Check that the machine power is turned OFF. (If the power is not OFF, turn it OFF.)
- (2) Open the electric cabinet door.
- (3) Disconnect all cables connected to the base I/O unit.
- (4) Remove the fixing screws fixing the base I/O unit to the electric cabinet, and remove the base I/O unit from the electric cabinet. (Loosen the two lower fixing screws first, and then remove the two upper fixing screws while supporting the unit with a hand. Then lift the unit upward and off. The two lower fixing screws do not need to be removed.)
- (5) Replace with a new base I/O unit, and fix the unit onto the electric cabinet with the fixing screws.
- (6) Reconnect all cables connected to the base I/O unit. (Connect the cables to the designated connectors.)
- (7) Close the electric cabinet door.

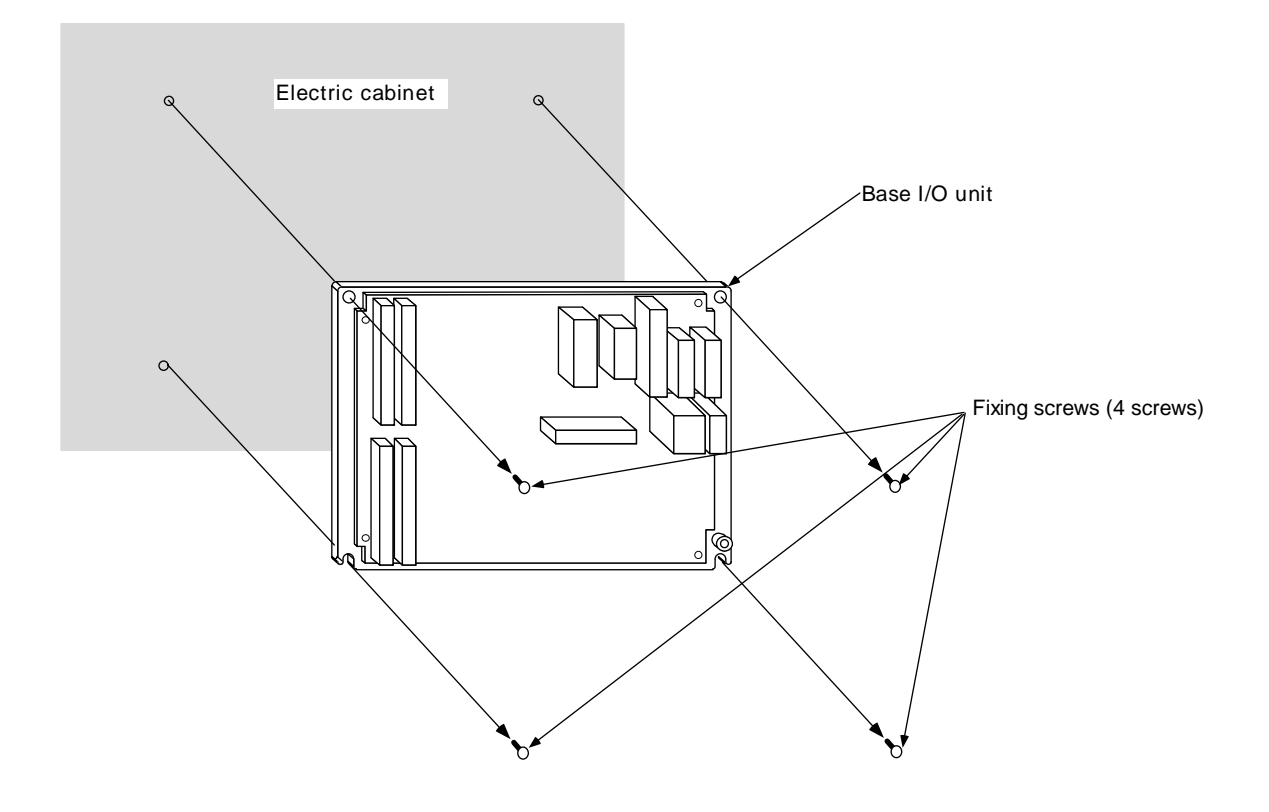

### **CAUTION**

- $\triangle$  Incorrect connections may damage the devices, so connect the cables to the specified connectors.
- $\bigwedge$  Do not replace the base I/O unit while the power is ON.

Do not connect or disconnect the connection cables between each unit while the power is ON.

### **3.5.4 Relay Card Replacement**

The relay card is generally installed on the electric cabinet side. Replace the relay card with the machine power turned OFF. The replacement procedure is as follows.

- (1) Check that the machine power is OFF. (If the power is not OFF, turn it OFF.)
- (2) Open the door of the electric cabinet.
- (3) Disconnect all cables connected to the relay card.
- (4) Remove the relay card fixing screw on the electric cabinet, and remove the relay card from the electric cabinet.

If the relay card is added on to the base I/O unit, remove the relay card fixing screws from the base I/O unit, and then remove the relay card from the electric cabinet.

(Remove the four fixing screws while pressing down on the relay card with a hand.)

- (5) Replace with a new relay card, install the unit on the relay card metal spacer installed on the electric cabinet, and fix with the fixing screws.
- (6) Reconnect all cables that were connected to the relay card. (Connect the cables to the designated connectors.)
- (7) Close the door of the electric cabinet.

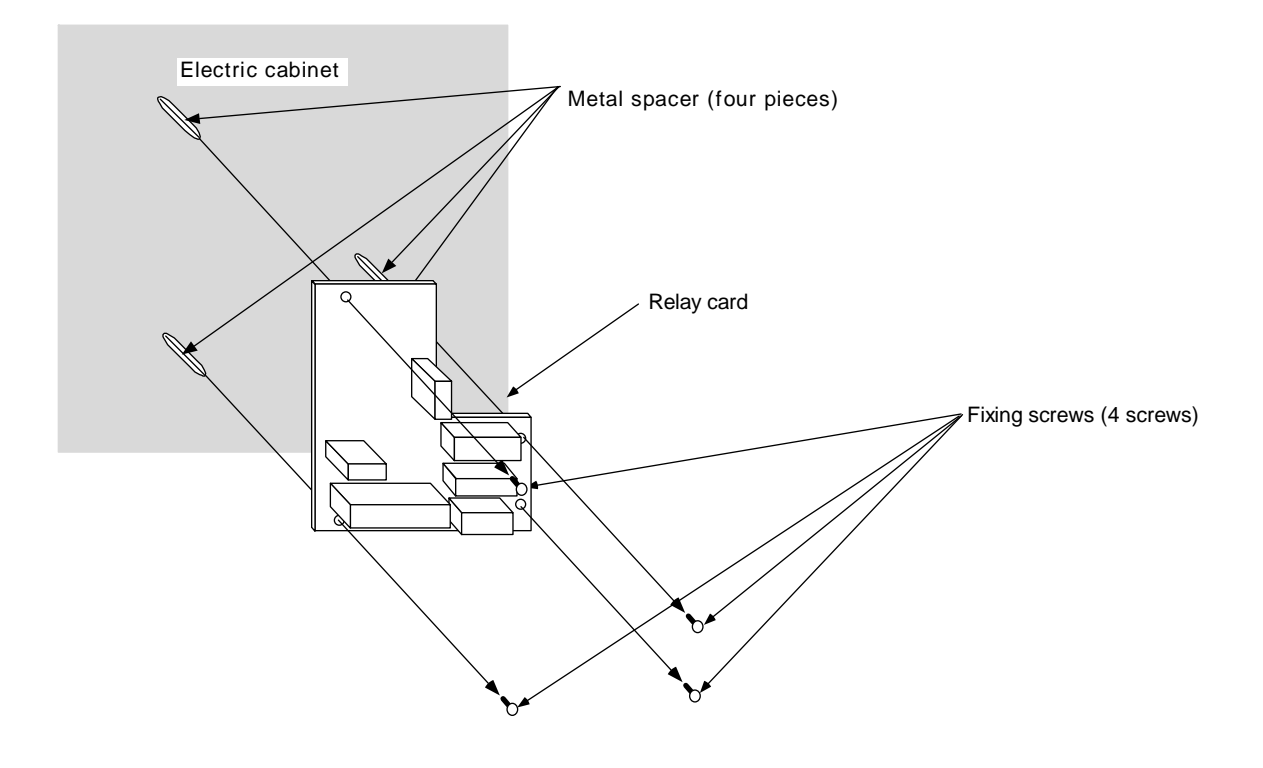

**CAUTION**

- $\triangle$  Incorrect connections may damage the devices, so connect the cables to the specified connectors.
- $\bigwedge$  Do not replace the relay card while the power is ON.

Do not connect or disconnect the connection cables between each unit while the power is ON.

### **3.5.5 Remote I/O Unit Replacement**

The remote I/O unit is generally installed on the electric cabinet side. Replace the remote I/O unit with the machine power turned OFF. The replacement procedure is as follows.

- (1) Check that the machine power is turned OFF. (If the power is not OFF, turn it OFF.)
- (2) Open the electric cabinet door.
- (3) Disconnect all cables connected to the remote I/O unit.
- (4) Remove the fixing screws fixing the remote I/O unit to the electric cabinet, and remove the remote I/O unit from the electric cabinet. (Loosen the one lower fixing screw first, and then remove the one upper fixing screw while supporting the unit with a hand. Then lift the unit upward and off. The one lower fixing screw does not need to be removed.)
- (5) Replace with a new remote I/O unit, and fix the unit onto the electric cabinet with the fixing screws.
- (6) Reconnect all cables connected to the remote I/O unit. (Connect the cables to the designated connectors.)
- (7) Close the electric cabinet door.

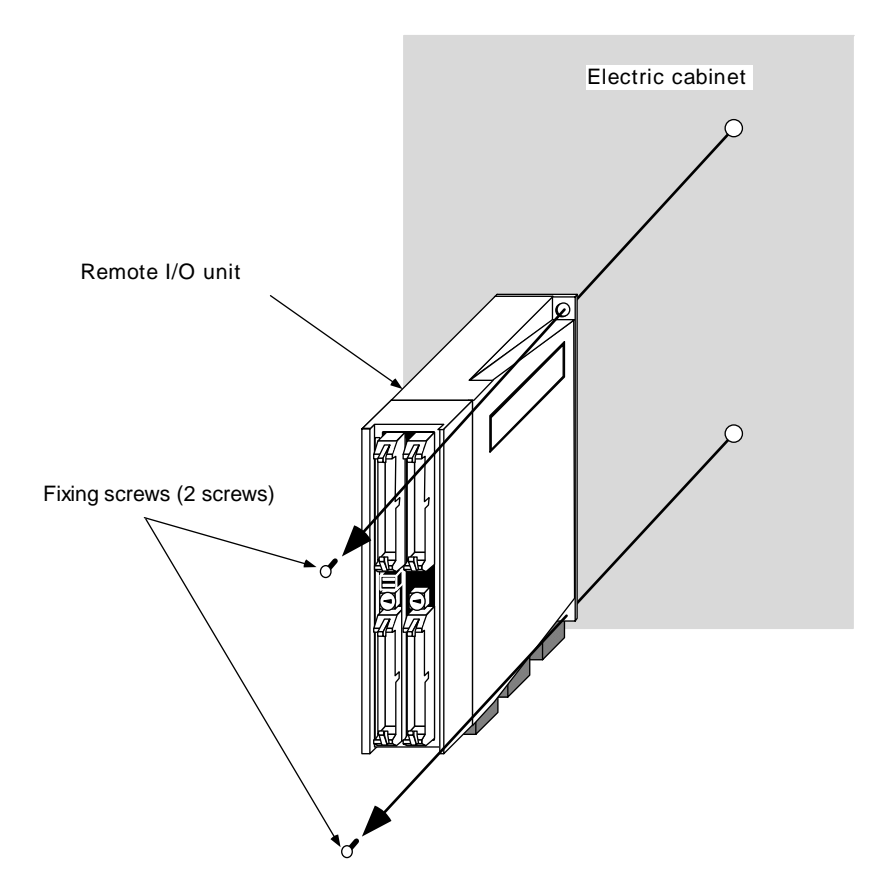

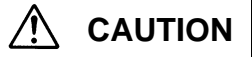

- $\mathbb A$  Incorrect connections may damage the devices, so connect the cables to the specified connectors.
- $\bigwedge$  Do not replace the remote I/O unit while the power is ON.

Do not connect or disconnect the connection cables between each unit while the power is ON.

# **Revision History**

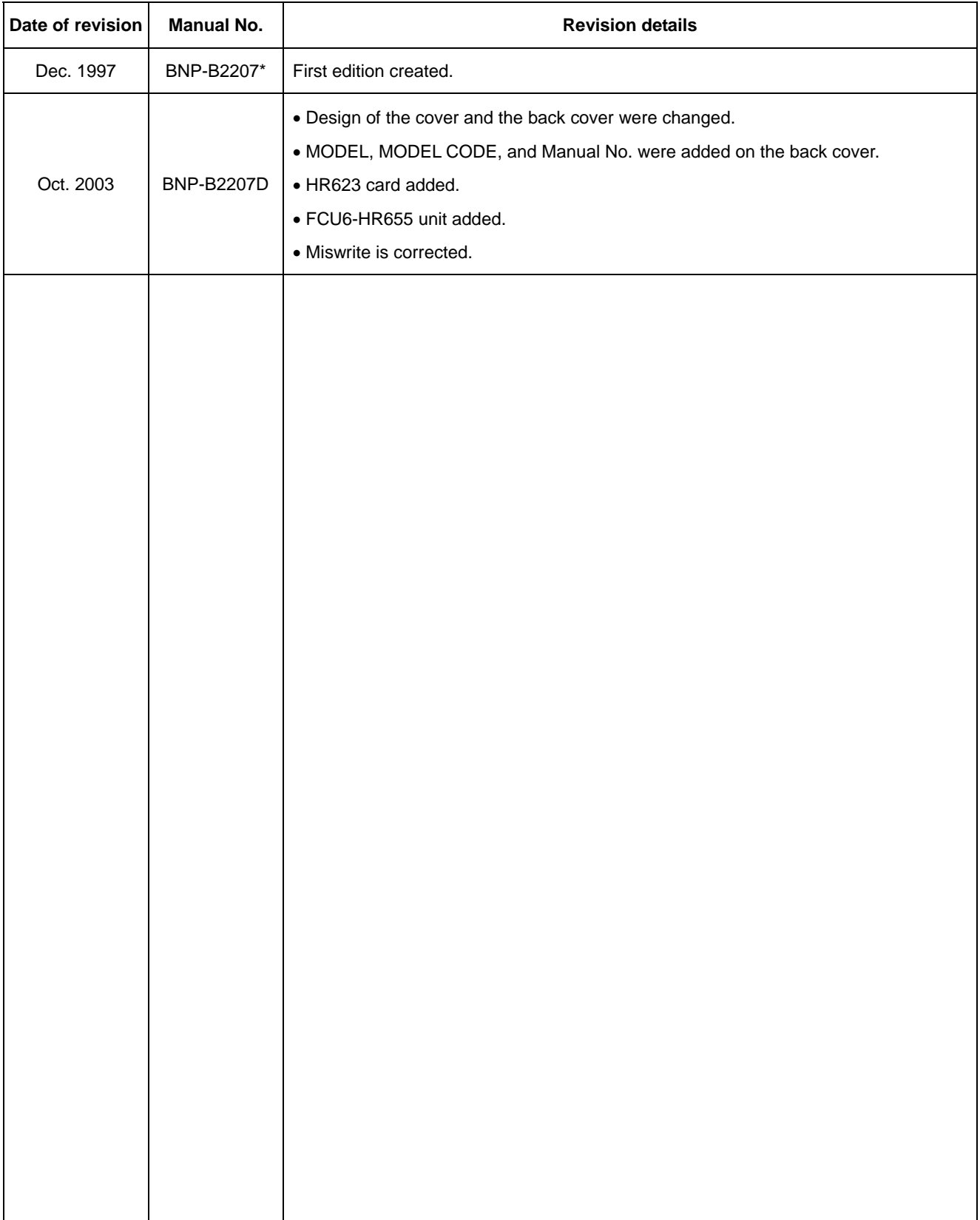

### **Notice**

Every effort has been made to keep up with software and hardware revisions in the contents described in this manual. However, please understand that in some unavoidable cases simultaneous revision is not possible. Please contact a Mitsubishi business office with any questions or comments regarding the use of this product.

### **Duplication Prohibited**

This instruction manual may not be reproduced in any form, in part or in whole, without written permission from Mitsubishi Electric Corporation.

© 1997-2003 MITSUBISHI ELECTRIC CORPORATION ALL RIGHTS RESERVED

# **AMITSUBISHI ELECTRIC CORPORATION**<br>HEAD OFFICE : MITSUBISHI DENKI BLDG., 2-2-3, MARUNOUCHI, CHIYODA-KU, TOKYO 100-8310, JAPAN

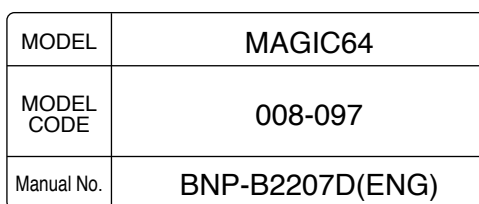